MORAVSKÁ VYSOKÁ ŠKOLA OLOMOUC Ústav informatiky

Pavel Filípek

# **Elektronický volební systém - elektronické hlasování do Poslanecké sněmovny, Senátu a obecních zastupitelstev** Electronic Electoral System - Electronic Voting Chamber of Deputies, Senate and Municipal Councils

Bakalářská práce

Vedoucí práce: PhDr. Jan LAVRINČÍK, DiS

Olomouc 2012

"Prohlašuji, že jsem tuto práci vypracoval samostatně a použil jen citované zdroje informací uvedené na konci práce."

Ve Vilémově dne 19. března 2012 ……………………………

Filípek Pavel

Děkuji mému vedoucímu bakalářské práce PhDr. Janu Lavrinčíkovi, DiS za užitečné a cenné rady a také za odborné vedení při zpracování jak teoretické, tak praktické části této bakalářské práce. Dík patří také mým příbuzným a rodině za podporu, pomoc a čas, který mi věnovali pro napsání práce.

Moravská vysoká škola Olomouc Akademický rok: 2010/2011

# ZADÁNÍ BAKALÁŘSKÉ PRÁCE

(PROJEKTU, UMĚLECKÉHO DÍLA, UMĚLECKÉHO VÝKONU)

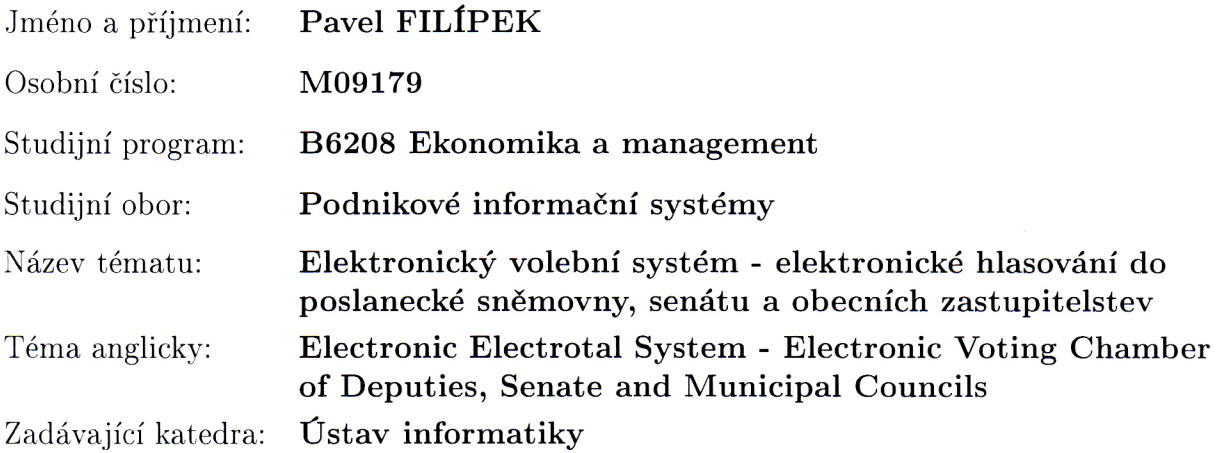

Zásady pro vypracování:

Využívat aktuální informační zdroje (tištěné publikace, odborné časopisy, internet, aj.), dodržovat citační normu (podrobnosti na www.boldis.cz), sestavit si časový harmonogram vypracování závěrečné práce, pravidelně konzultovat (e-mail, telefon, osobní), u částí diplomové práce psaných v anglickém jazyce nechat provést korekturu.

Rozsah grafických prací:  $\,$ Rozsah pracovní zprávy: Forma zpracování bakalářské práce:  ${\tt Seznam}$ odborné literatury:

tištěná/elektronická viz příloha

Vedoucí bakalářské práce:

PhDr. Jan LAVRINČÍK, DiS. Ústav informatiky

Datum zadání bakalářské práce: 21. dubna 2011 Termín odevzdání bakalářské práce: 31. března 2012

lipek Papel Datum: 27.04.2011 Podpis studenta:  $\ddot{\phantom{a}}$ 27.04.2011 Datum:  $\ldots$ Podpis vedoucího práce: L.S. RNDr. E. BLOVÁ, CSc. PhDr. Jiří DOSTÁL, Ph.D.  $PaedD<sub>k</sub>$ . rektorka manažer ústavu V Olomouci dne 22. dubna 2011

## Příloha zadání bakalářské práce

Seznam odborné literatury:

- 1. SPILKA, Ondřej. 1001 tipů a triků pro Microsoft Visual Basic. 1. vydání. Brno: Computer Press, 2010. 520 s. ISBN 978-80-251-2118-4.
- 2. HALVORSON, Michael; (překlad) MATĚJŮ, Veronika; KREJČÍ, Lukáš. Microsoft Visual Basic 2008 : krok za krokem. 1. vydání. Brno : Computer Press, 2008. 440 s. ISBN 978-80-251-2221-1.
- 3. Česká republika. Zákon č. 247/1995 Sb.: o volbách do Parlamentu České republiky a o změně a doplnění některých dalších zákonů. In Sbírka zákonů České republiky. 1995, 1995, 65, s. 3529-3554. Dostupný také z WWW: http://aplikace.mvcr.cz/archiv2008/sbirka/1995/sb65-95.pdf.
- 4. Česká republika. Zákon č. 62/2003 Sb.: o volbách do Evropského parlamentu a o změně některých zákonů. In Sbírka zákonů České republiky. 2009, 140, s. 7142 - 7148. Dostupný také z WWW: http://aplikace.mvcr.cz/sbirkazakonu/ViewFile.aspx?type=c&id=4109.
- 5. Česká republika. Zákon č. 130/2000 Sb.: o volbách do zastupitelstev krajů a o změně některých zákonů. In Sbírka zákonů České republiky. 2000, 2000, 38, s. 1783-1800. Dostupný také z WWW: http://aplikace.mvcr.cz/sbirkazakonu/ViewFile.aspx?type=c&id=3426.
- 6. Česká republika. Zákon č. 491/2001 Sb.: o volbách do zastupitelstev obcí a o změně některých zákonů. In Sbírka zákonů České republiky. 2001, 178, s. 11002-11023. Dostupný také z WWW: http://aplikace.mvcr.cz/sbirkazakonu/ViewFile.aspx?type=c&id=3756;.
- 7. Česká republika. Zákon č. 247/1995 Sb.: o volbách do Parlamentu České republiky a o změně a doplnění některých dalších zákonů. In Sbírka zákonů České republiky. 1995, 65, s. 3529-3554. Dostupný také z WWW: http://aplikace.mvcr.cz/sbirka-zakonu/ViewFile.aspx?type=c&id=2876.
- 8. FUCHS, Joachim; BARCHFELD, Andreas. Visual Basic: velká kniha řešení. 1. vydání. Brno: Computer Press, 2010. 722 s. ISBN 978-80-251-2212-9.

## <span id="page-6-0"></span>Obsah

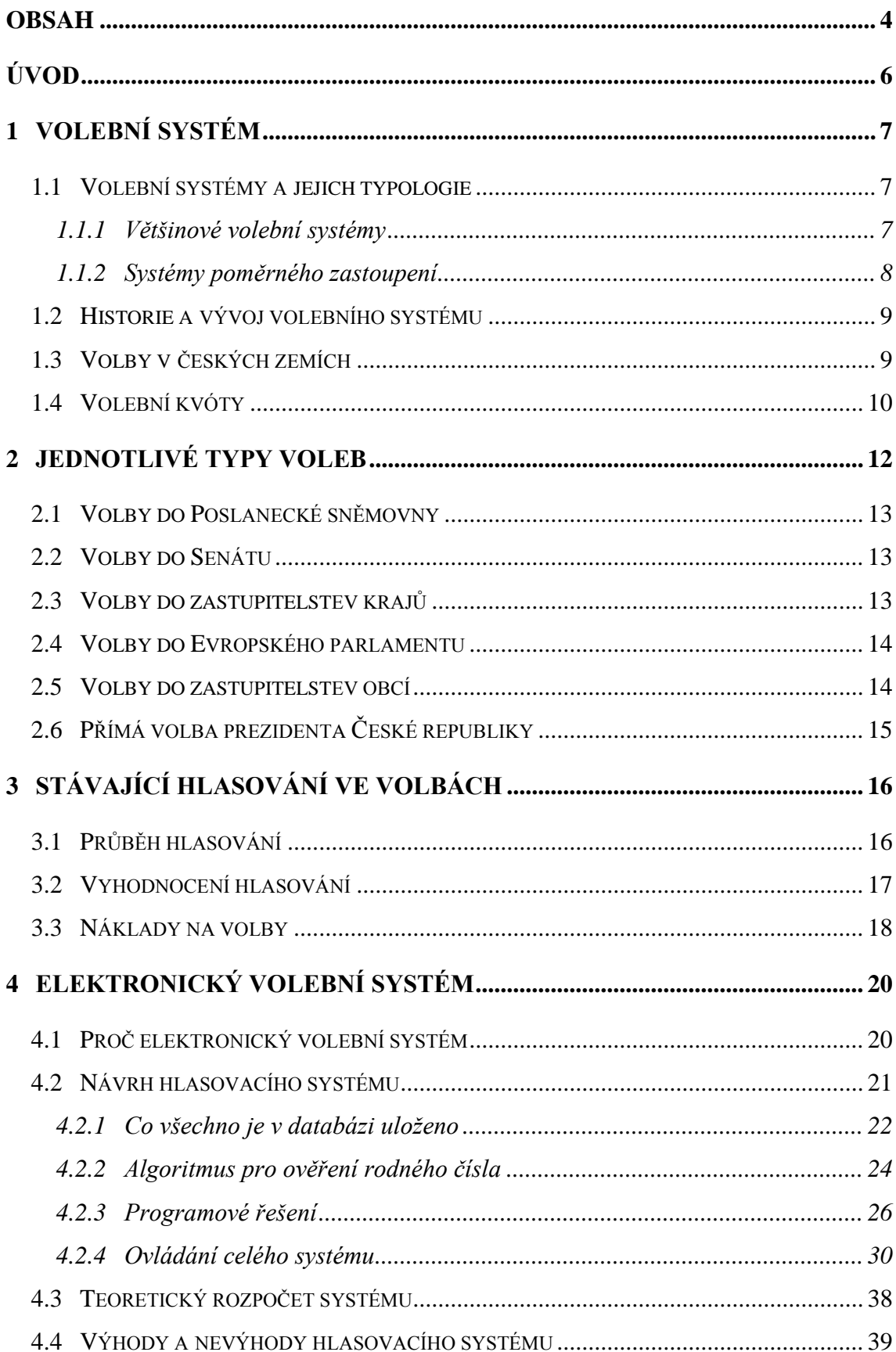

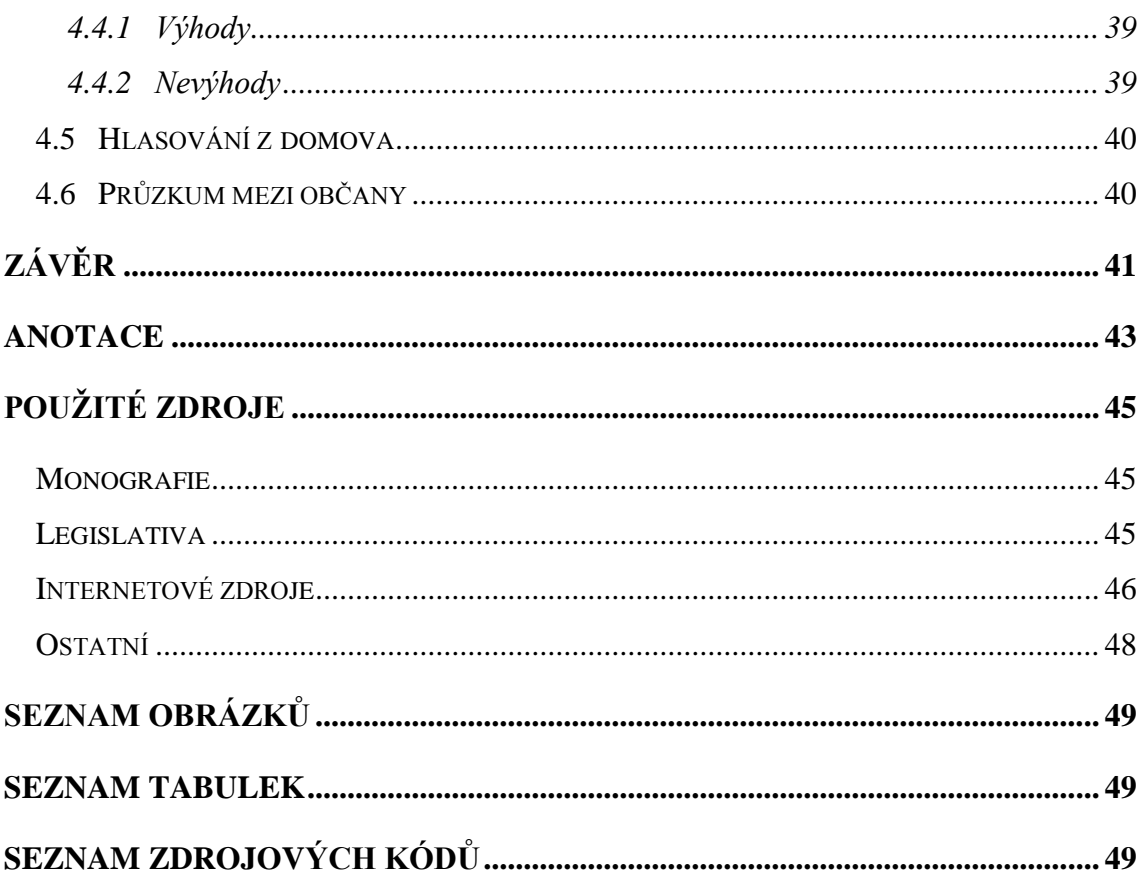

## **Úvod**

<span id="page-8-0"></span>Tématem práce je vyřešit problém s hlasováním při konajících se volbách v České republice a s nimi spojenými náklady a administrativou. Měl jsem tu možnost pětkrát být jako člen okrskové volební komise, kde jsem působil jedenkrát jako místopředseda a čtyřikrát jako předseda. Tato práce je hlavně v závěru při sčítání velice náročná na bezchybnost a administrativní činnosti. Rozhodl jsem se tedy, že navrhnu systém, který by tyto problémy odstranil a snížil náklady na volby.

Cílem práce tedy je, vytvoření systému pro konání elektronického hlasování ve volbách. Systém by měl být uživatelsky přívětivý, aby i starší voliči dokázali pochopit, co mají dělat a také uživatelsky přijatelný z druhé, administrační strany.

Bakalářská práce je členěna do kapitol a podkapitol, které se v některých případech dělí ještě dále na nižší stupeň. V první kapitole se věnuji volebnímu systému a okolností s ním spojených jako jsou typy volebních systémů, historie vývoje. Předposlední podkapitola popisuje přidělování mandátů pomocí tak zvaných kvót a dělitelů. Poslední podkapitolou je historie volebního systému v českých zemích. Druhá kapitola je věnována jednotlivým typům voleb, což jsou například volby do Poslanecké sněmovny, Senátu, obecních zastupitelstev atd. Následující kapitola pojednává o stávajícím hlasování, a jak funguje současný systém při volbách. Jsou zde zmíněny problémy zabývající se průběhem hlasování, vyhodnocování a především i náklady, které se vynakládají na organizaci a propagaci. Elektronický volební systém je názvem čtvrté kapitoly, která popisuje obecně tyto typy systémů. Také se zde dozvíte informace jako například proč právě elektronický systém, jak jsem systém navrhl, výhody a nevýhody z mého pohledu a na závěr je ještě zmínka o zamýšleném hlasování z domova.

V teoretické části používám literaturu zejména od K. Malého *Dějiny českého a československého práva do roku 1945* a mnoho dalších zdrojů jako jsou legislativní dokumenty a také vědecké práce. Pro tvorbu praktické části bakalářské práce budu používat zejména knihu *PHP 6, MySQL, Apache*: *vytváříme webové aplikace* od T. Boronczyka a dalším titulem bude *CSS a XHTML*: *tvorba dokonalých webových stránek krok za krokem* od P. Drusky.

## <span id="page-9-0"></span>**1 Volební systém**

V první kapitole se dočtete o volebním systému, co vlastně volební systém znamená, jak jej lze členit, o typologiích, o historii volebních systémů a v poslední části úvodní kapitoly je popsána historie voleb v českých zemích.

Volební systém je soubor pravidel a procesů, která jsou pro každý stát specifická a všichni je mají zakotveny v legislativě. Všechny volební systémy mají společné dvě hlavní fáze a jejich větvení. První fází je samotné uskutečnění voleb se zpracováním výsledků, následující fáze je převedení výsledků do politického složení. Do již zmíněných pravidel a procedur patří určitě i věk aktivního volebního práva, ale také pasivního do jednotlivých funkcí či komor.<sup>1</sup>

## <span id="page-9-1"></span>**1.1 Volební systémy a jejich typologie**

Když se podíváme na volební systémy, tak můžeme zmínit, že existují dva typy systémů: systém většinový a systém poměrový neboli systém poměrného zastoupení. Pokud bych měl přiblížit výše uvedené dva systémy, vysvětlil bych je takto: systém většinový je založen na získání nejvyššího počtu hlasů oproti poměrovému, kde si mandáty strany rozdělí dle poměru získaných hlasů. Zmíněné typy systémů se nemusí používat odděleně, nýbrž je můžeme kombinovat. Ovšem existují i systémy, které nazýváme "semiproporční" neboli polo poměrné. Podrobnější informace jsou popsány v následující kapitole.

### <span id="page-9-2"></span>**1.1.1 Většinové volební systémy<sup>2</sup>**

1

Jednou ze skupin volebních systémů jsou takzvané systémy většinové. Většinové systémy nemají za úkol rozdělit mandáty poměrově pro daný obvod, ale mandát získává ten, který získá většinu hlasů. Většinu hlasů můžeme určovat buď z pohledu absolutního nebo relativního. Absolutní většina znamená, že kandidát musí získat procentuálně nadpoloviční většinu, kdežto relativní většina se vyjadřuje čísly a vítězí kandidát, který má početně nejvíc hlasů, bez ohledu na procentuální zastoupení. S většinovým volebním systémem se můžeme v České republice například setkat u senátních voleb či nově u přímé volby prezidenta České republiky.

<sup>1</sup> Srov. TLUCHOŘ, Petr. *Volební systém České republiky a jeho vývoj*.

<sup>2</sup> Srov. TLUCHOŘ, Petr. *Volební systém České republiky a jeho vývoj*. s. 7.

#### <span id="page-10-0"></span>**1.1.2 Systémy poměrného zastoupení**

Po většinovém volebním systému se budeme zabývat systémem poměrného zastoupení jako druhým základním. Systém poměrného zastoupení nabízí nesčetné množství variant oproti systému z předchozí podkapitoly. Všechny varianty musí ale splňovat společné pravidlo, které říká, že přidělené mandáty by měly být vidět ve struktuře vyjádřené v hlasování. První systém poměrného zastoupení byl zaveden v roce 1855 v Dánsku a následný rozmach těchto systémů nastal až po První světové válce. <sup>3</sup>

Zmíněný typ systému můžeme dělit dále na dvě větve, první větev je systém kandidátních listin a druhou větví jednojmenné přenosné hlasování. Aby volič poznal, o který typ hlasování se jedná, tak se stačí podívat na hlasovací lístek. Pokud jsme na první větvi, tak má volič právo si vybírat mezi kandidátkami stran, popřípadě si sestavovat kandidátku sám. Druhá větev přenosného hlasování povoluje vybrat voliči jediného kandidáta pomocí preferencí. Tyto dva typy nelze mezi sebou porovnávat. <sup>4</sup>

"Jednojmenné přenosné hlasování (STV) je pro volby do dolní komory parlamentu používán už jen na Maltě. Na první pohled je velmi podobný australskému alternativnímu hlasování. Voliči nevolí strany, ale jednotlivé kandidáty. Mohou je seřadit pomocí číselné řady podle své osobní preference. Jediným, avšak podstatným rozdílem je, že je tento mechanismus aplikován ve vícemandátových volebních obvodech. Díky tomu jeho mechanismus není většinový, ale poměrný. V dalším popisu poměrných systémů se budu věnovat již pouze systémům listinným.

Poměrné systémy skýtají mnoho možností, jak můžeme jejich výstupy a vlastnosti utvářet a ovlivňovat. Lze dosáhnout jak vysoké proporcionality, tak účinků podobných prostému většinovému systému. Mezi experty na volební systémy panuje široká shoda, že dvěma nejdůležitějšími dimenzemi volebního systému, s hlavními dopady na proporcionalitu výsledků a konečnou podobu stranického systému, jsou volební formule a velikost volebních obvodů. Dále by nepochybně bylo možné do klíčových proměnných zařadit uzavírací klauzuli, počet skrutinií a pravidla postupu do dalších skrutinií a další. Jejich účinky se mohou při různých vzájemných kombinacích umocňovat, překrývat, tlumit, nebo na sobě mohou být nezávislé. Samozřejmě bychom mohli nalézt celou řadu dalších, přímých i nepřímých prvků, které ovlivňují vztah mezi volebním a stranickým systémem. Nehrají však obecně takovou dominantní úlohu."<sup>5</sup>

 3 Srov. TLUCHOŘ, Petr. *Volební systém České republiky a jeho vývoj*. s. 10. 4 Srov. TLUCHOŘ, Petr. *Volební systém České republiky a jeho vývoj*. s. 10.

<sup>5</sup> TLUCHOŘ, Petr. *Volební systém České republiky a jeho vývoj*. s. 11.

Se systémy poměrného zastoupení se občané České republiky mohou setkat například při volbách do poslanecké sněmovny či zastupitelstev krajů nebo obcí.

### <span id="page-11-0"></span>**1.2 Historie a vývoj volebního systému**

Slovo volby v každém z nás vyvolá různé pocity. Například, že dostaneme do poštovní schránky obálku s hlasovacími lístky a můžeme jít do volební místnosti vyjádřit svůj názor hlasováním. Volby zástupců jsou již dlouholetou tradicí, která sahá až do starověkého Říma, ale i dále do minulosti. Na celém světě totiž žily kmeny, které měly náčelníky a ty si také kmen volil pomocí domluveného hlasování. Z toho tedy vyplývá, že musel vzniknout volební systém, který zachovával anonymitu a svobodný projev každého člena z kmene (nyní stát).

### <span id="page-11-1"></span>**1.3 Volby v českých zemích**

Historicky první volby v českých zemích se konaly v roce 1848. Po tomto roce se díky zdejší absolutní vládě na chvíli volební právo vytratilo až do 60. let 19. století kdy bylo znovu obnoveno. Avšak volební právo nebylo všeobecné, ale podmíněné, a to podle daní a velikosti vlastněného majetku. Reforma v roce 1907 přinesla volební právo pro muže a pro ženy o něco později - v roce 1920.<sup>6</sup>

V čele, po vzniku Československé republiky (1918), stál tak zvaný Národní výbor. Politické strany měly zastoupení v Národním výboru dle výsledků voleb z roku 1911 do říšské rady tehdejšího Rakousko-Uherska. Národní výbor měl plné ruce práce při vniku ČSR a bylo potřeba vyřešit problém s neexistující ústavním systémem ČSR, proto vzniklo další sdružení, které mělo název Ústavní výbor. Nová Ústava počítala se vznikem nového nejvyššího sboru, tvořícího zákony, které vzniká rozšířením pléna již zmíněného Národního výboru pod názvem Národní shromáždění (dále jen NS). Sbor NS čítá 256 členů. Nově vzniklá ústava však nebyla úplně dokonalá, protože neuvažovala možnost ztrátu poslaneckého mandátu odvoláním poslance politickou stranou, ke které náleží.<sup>7</sup>

V období Druhé světové války byla obecní samospráva zahrnuta pod správu protektorátu až do roku 1945. Po 2. světové válce začaly vznikat národní výbory, kde se složení upravovalo podle výsledků parlamentních voleb. Z předchozí věty je zřejmé, že

1

<sup>6</sup> Srov. BUŘÍK, Lukáš. *Finance.cz* [online].

<sup>7</sup> Srov. MALÝ, Karel. *Dějiny českého a československého práva do roku 1945*. s. 331.

svobodné volby to ve skutečnosti nebyly. O volbách zmíněných na předchozích řádcích, nemůžeme mluvit jako o demokratických, ty nastupují až od roku 1990.

V dnešní době je tomu tak, že volební právo má každý občan, který alespoň druhý den voleb dovrší 18. roku narození. Pokud je první pravidlo splněno, tak se musí volič ve volební místnosti prokázat dokladem totožnosti a to buď platným občanským průkazem, nebo platným cestovním pasem. Po-té je mu předána úřední obálka, do které občan vkládá své hlasovací lístky, opatřená kulatým razítkem obce.<sup>8</sup>

## <span id="page-12-0"></span>**1.4 Volební kvóty**

Volební kvóty jsou čísla, kterými se pomocí poměru rozdělují mandáty nebo–li křesla mezi jednotlivé strany v obvodech, kterých je nyní pro Českou republiku čtrnáct. Rozdělení mandátů pomocí kvót (volebních čísel) nedokáže bezezbytku přidělit všechna křesla, proto se dále ještě kombinuje s dalšími metodami nebo se použije více skrutinií.<sup>9</sup> Z používaných metod jsou známé například: Hareova kvóta, Kvóta Imperiali. Kvóty nejsou schopny většinou přidělit všechny mandáty.

Při rozdělování se dále používají tzv. dělitelé. První a nejznámější typ z dělitelů je D´Hondtův dělitel – počet platných hlasů pro každou stranu v obvodu se vydělí řadou 1, 2, 3, 4, … a poté se výsledky v jednotlivých sloupečcích porovnají a přidělí se prvních deset nejvyšších výsledků při rozdělování deseti mandátů. Více napoví tabulka.<sup>10</sup>

Dalším z dělitelů je Imperiali, kdy se používá řada stejná jako u D´Hondtova dělitele, ale vynechá se jednička. Po zmíněné úpravě je výsledek D´Hondtova dělitele změněného na Imperiali následovný: 2, 3, 4, 5,  $\dots$ .<sup>11</sup>

1

<sup>8</sup> Srov. BUŘÍK, Lukáš. *Finance.cz* [online].

<sup>&</sup>lt;sup>9</sup> Skrutinium – je to jednotlivý výpočet v rámci přidělování jednotlivých mandátů

<sup>10</sup> Srov. TLUCHOŘ, Petr. *Volební systém České republiky a jeho vývoj*. s. 14.

<sup>11</sup> Srov. TLUCHOŘ, Petr. *Volební systém České republiky a jeho vývoj*. s. 14.

<span id="page-13-0"></span>

|    | Strana 1                            | Strana 2 | Strana 3 | Strana 4 | Strana 5 |
|----|-------------------------------------|----------|----------|----------|----------|
|    | Rozdělování hlasů a mandátů stranám |          |          |          |          |
| 1. | 83647,0                             | 63181,0  | 24823,0  | 20646,0  | 9131,0   |
| 2. | 41823,5                             | 31590,5  | 12411,5  | 10323,0  | 4565,5   |
| 3. | 27882,3                             | 21060,3  | 8274,3   | 6882,0   | 3043,7   |
| 4. | 20911,8                             | 15795,3  | 6205,8   | 5161,5   | 2282,8   |
| 5. | 16729,4                             | 12636,2  | 4964,6   | 4129,2   | 1826,2   |
| 6. | 13941,2                             | 10530,2  | 4137,2   | 3441,0   | 1521,8   |
| 7. | 11949,6                             | 9025,9   | 3546,1   | 2949,4   | 1304,4   |
| 8. | 10455,9                             | 7897,6   | 3102,9   | 2580,8   | 1141,4   |

**Tabulka 1: Ukázka přidělování mandátů pomocí D´Hondtova dělitele<sup>12</sup>**

prvních 10 mandátů

1

Dále se používají další modifikované dělitele jako například řada lichých čísel, nebo sudých čísel, ob tři a mnoho dalších.

<sup>12</sup> Srov. D'Hondtova metoda: Reálný příklad. In: *Wikipedia*: *the free encyclopedia* [online] [cit. 2012-03-08]. Dostupné z: http://cs.wikipedia.org/wiki/D'Hondtova\_metoda

## <span id="page-14-0"></span>**2 Jednotlivé typy voleb**

V následujícím textu kapitoly jsou popsány typy voleb, se kterými se můžeme na území ČR setkat. V prvních dvou kapitolách jsou popsány volby do Poslanecké sněmovny a následně do Senátu, následují do zastupitelstva krajů a do Evropského parlamentu. V poslední podkapitole se věnuji volbám do zastupitelstev obcí tzv. komunálním volbám, které následně aplikuji dále v práci.

Volby představují nepřímou účast občanů na správě veřejných záležitostí, kdy konečná rozhodnutí činí jimi zvolení zástupci. Pro úplnost možností občanů, jak vyjádřit svůj názor stojí za zmínku, že občané se na rozhodování mohou podílet přímo prostřednictvím hlasování v místním nebo krajském referendu.

Volební systém je rozdělen do několika větví: volby do Poslanecké sněmovny, volby do Senátu, volby do zastupitelstev krajů, obcí a Evropského parlamentu. Každý typ voleb má stejný základ, ale zároveň i svá specifika. Pro jednotlivé typy existují jednotlivé zákony, kterými se musí okrsková volební komise řídit.

Samozřejmě se na území ČR můžeme setkat ještě s dalšími volbami, jako jsou například volby do akademického senátu na vysokých školách. Akademický senát je nezávislý orgán vysoké školy, kde se potkávají zástupci ze sféry akademické a zástupci z řad studentů. Současný statut Moravské vysoké školy Olomouc ze dne 9. 9. 2011 říká, dle článku 12 odst. 4, že akademický senát má šest členů, z toho tři zaměstnance a tři studenty. S členstvím v akademickém senátu jsou neslučitelné následující: ředitel, náměstek ředitele, úsekový manažer, rektor, prorektor a členství ve správní a dozorčí radě.<sup>13</sup>

V následujících kapitolách jsou jednotlivé typy voleb popsány, ale dále v práci budu vše spíše aplikovat na volby do zastupitelstev obcí. Rozhodl jsem se používat pro aplikaci volby do zastupitelstev obcí proto, že každému občanovi ČR jsou zmíněné volby nejbližší. Každý totiž žijeme v obci, městě či městysi<sup>14</sup>.

<sup>1</sup> <sup>13</sup> Srov. TESAŘÍK, Josef, GRUBLOVÁ, Eva. *STATUT MORAVSKÉ VYSOKÉ ŠKOLY OLOMOUC, o.p.s.* s. 7, čl. 12.

<sup>14</sup> **Městys** – je malé městečko, které můžeme řadit dle velikosti mezi obec a město. Tento titul může používat pouze ta obec, která to má dáno z historie.

## <span id="page-15-0"></span>**2.1 Volby do Poslanecké sněmovny<sup>15</sup>**

Poslanecká sněmovna má 200 poslanců, kteří se volí na dobu čtyřletého volebního období. Poslancem může být ten, kdo dovrší 21. roku narození nejpozději v druhý den voleb. Proto, aby mohla nově vzniklá strana vstoupit do Poslanecké sněmovny, musí získat od voličů minimálně 5 % ze všech hlasů. Při těchto volbách dochází k velkým politickým bojům a ve volebních a marketingových kampaních jednotlivých zástupců stran se utratí nemalé finanční prostředky. Jednotliví kandidáti mohou propagovat sami sebe nebo svoji stranu, ale nejdéle však do čtyřiceti osmi hodin před začátkem voleb. Těmto volbám samozřejmě předcházejí i předvolební průzkumy, které mohou vyvolávat velké vlny nesouhlasu politiků, kteří jsou si vědomi toho, že by výsledky z těchto průzkumů mohly značně ovlivnit i samotné hlasování ve volbách.

## <span id="page-15-1"></span>**2.2 Volby do Senátu<sup>16</sup>**

Senát čítá 81 senátorů. Ti jsou voleni na dobu šesti let, avšak každé dva roky se volí vždy jen jedna třetina. Senátorem může být zvolen každý občan, který dosáhne nejpozději druhý den voleb věku minimálně 40 let. Senátoři jsou voleni v 81 obvodech, které jsou vždy stanoveny zákonem. Z toho vyplývá, že v každém obvodu je volen vždy jeden senátor. Do senátu se dostává vždy ten zástupce, který získá v prvním kole voleb více než 50 % odevzdaných a platných hlasů. Pokud nikdo z kandidátů nezíská v prvním kole nadpoloviční většinu, tak se za týden koná druhé kolo, do kterého postupují dva zástupci s nejvyšším počtem získaných hlasů z prvního kola. V druhém kole již stačí pro zvolení pouze většina. U těchto voleb není typický předvolební průzkum, ale volební kampaně se také objevují.

## <span id="page-15-2"></span>**2.3 Volby do zastupitelstev krajů<sup>17</sup>**

1

Volby do zastupitelstev krajů probíhají vždy na celém území kraje. Každý kraj má pouze jeden volební obvod, do kterého se volí čtyřicet pět až šedesát pět zastupitelů. Na pasivní právo – být volen má nárok každý občan České republiky tj. s trvalým pobytem na území ČR a trestně bezúhonný, pokud dosáhne nejpozději druhý den voleb

<sup>15</sup> Srov. Česká republika. Zákon o volbách do Parlamentu České republiky a o změně a doplnění některých dalších zákonů: Volby do poslanecké sněmovny. In *Sbírka zákonů, Česká republika*. 1995, 65, s. 3529-3541.

<sup>16</sup> Srov. Česká republika. Zákon o volbách do Parlamentu České republiky a o změně a doplnění některých dalších zákonů: Volby do senátu. In: *Sbírka zákonů, Česká republika*. 1995, 65, s. 3541-3546.

 $17$  Česká republika. Zákon o volbách do zastupitelstev krajů a o změně některých zákonů. In: *Sbírka zákonů, Česká republika*. 2000, 38, s. 1783-1799.

osmnáctého roku narození. V zastupitelstvu mohou působit zástupci té strany, jež získala minimálně 5% zastoupení v poměrném hlasování, které se pro volby do zastupitelstev krajů používá.

## <span id="page-16-0"></span>**2.4 Volby do Evropského parlamentu<sup>18</sup>**

Na území České republiky jsou volby do Evropského parlamentu upraveny v zákoně 62/2003 Sb. Do Evropského parlamentu má právo volit občan České republiky, který dovrší osmnácti let nejpozději druhý den voleb, anebo občan ze států Evropské unie, který nejpozději druhý den konání voleb dosáhl osmnácti let a pobývá na území České republiky déle mež 45 dnů. Pasivní volební právo se vztahuje na občany České republiky starší osmnácti let a opět i na občany z členských států Evropské unie, kteří pobývají na území ČR více než 45 dnů.

## <span id="page-16-1"></span>**2.5 Volby do zastupitelstev obcí**

1

Volby do zastupitelstev obcí bývají, jako jedny z mnoha typů konaných voleb na území ČR, nejsložitější co se týče administrativní práce. Čímž je myšleno hlavně sčítání preferenčních a stranických hlasů. V tomto bývá největší problém a zde se dělají i chyby, kvůli kterým se volební komise i vracejí ze sběrného místa zpět do volební místnosti a musejí znovu počítat hlasy. Počet preferenčních hlasů pro danou obec se odvíjí od počtu obyvatel. V závislosti na počtu obyvatel obce má zastupitelstvo právo stanovit v daném rozmezí počet svých zastupitelů pro následující volební období, viz tabulka č. [Tabulka 2.](#page-16-2)<sup>19</sup>

<span id="page-16-2"></span>

| Počet obyvatel                 | Počet členů zastupitelstva |
|--------------------------------|----------------------------|
| do 500 obyvatel                | 5 až 15 členů              |
| nad 500 do 3 000 obyvatel      | 7 až 15 členů              |
| nad 3 000 do 10 000 obyvatel   | 11 až 25 členů             |
| nad 10 000 do 50 000 obyvatel  | 15 až 35 členů             |
| nad 50 000 do 150 000 obyvatel | 25 až 45 členů             |
| nad 150 000 obyvatel           | 35 až 55 členů             |

**Tabulka 2: Počet počtu zastupitelů v závislosti na počtu obyvatel**

<sup>&</sup>lt;sup>18</sup> Česká republika. Zákon o volbách do Evropského parlamentu a o změně některých zákonů. In: *Sbírka zákonů, Česká republika*. 2003, 25, s. 954-973.

<sup>19</sup> Česká republika. Zákon o obcích (obecní zřízení). In: *Sbírka zákonů, Česká republika*. 2000, 38, s. 1737-1764.

Zastupitelem se může stát jen občan dané obce a to buď tak, že je ve sdružení nezávislých kandidátů anebo se hlásí k některé ze stran patřící k dané obci.

## <span id="page-17-0"></span>**2.6 Přímá volba prezidenta České republiky**

Aktuálním tématem počátku roku 2012 byla přímá volba prezidenta. Veškeré schvalovací procesy proběhly bez problémů, i sám prezident Václav Klaus tento zákon podepsal. Nový ústavní zákon vstoupí do účinnosti dne 1. října 2012. Pro to, abyste mohli být voleni na post prezidenta České republiky, musíte mít právo volit a mít minimálně 40 let. Návrh kandidáta může provádět 20 poslanců, nebo 10 senátorů. Je tu ještě třetí možnost, kdy může návrh podat i občan České republiky s právem volit, který bude mít podporu formou petice s 50 000 podpisy. Volbu prezidenta vyhlašuje předseda senátu. Já osobně s přímo volbou prezidenta souhlasím, ale zároveň mám i nějaké názory proti. Myslím si, že každý občan má právo projevit svoji vůli a zvolit si hlavu státu, ale zároveň máme mezi sebou i občany, kteří politice vůbec nerozumí a tudíž by se na místo prezidenta mohl dostat i člověk, který by dostatečně dobře neodváděl svoji funkci.

## <span id="page-18-0"></span>**3 Stávající hlasování ve volbách<sup>20</sup>**

Stávající hlasování ve volbách je název 3 kapitoly, která popisuje, jak probíhá současné hlasování při konání voleb. V úvodu jsou informace o časovém rozsahu voleb, právech a povinnostech voliče. Kapitola se dále člení na další tři podkapitoly. V první z nich se zaměřuji na průběh hlasování. Následující kapitola "Vyhodnocení hlasování" popisuje, jak se následně zpracovávají hlasy, co musí volební komise provádět za úkony a jak hlasy správně zapsat do sčítacích archů. V poslední podkapitole se zmiňuji o nákladech na současné volby.

Hlasování ve volbách probíhá vždy ve dvou dnech a to pátek od 14:00 do 22:00 a v sobotu od 8:00 do 14:00. Tato doba konání voleb je stanovena zákonem č. 491/2001 Sb., o volbách do zastupitelstev obcí a o změně některých zákonů, ve znění pozdějších předpisů. Zákon pak dále provádí vyhláška č. 59/2002 Sb., o provedení některých ustanovení výše uvedeného zákona. Dle zmíněného zákona může volič dávat hlasy svým kandidátům buďto tzv. stranické anebo preferenční. Stranický hlas je takový, když na hlasovacím lístku nejsou žádné preferenční hlasy a tím pádem automaticky získává hlasy prvních několik $^{21}$  kandidátů ze seznamu. Počet kandidátů záleží na tom, kolik má volič preferenčních hlasů.

Každý občan České republiky může využít tzv. voličský průkaz, který umožňuje hlasování i mimo volební místnost určenou dle trvalého pobytu konkrétní osoby. Voličský průkaz se vystavuje na požádání na obecním úřadě v místě trvalého bydliště. Pokud je v okolí i nějaký občan, který nemá možnost, například ze zdravotních důvodů, dostavit se do volební místnosti, může si zažádat o volení do přenosné volební schránky. Se schránkou jdou vždy dva zástupci určení volební komisí. Do přenosné volební schránky nelze hlasovat mimo území České republiky.

### <span id="page-18-1"></span>**3.1 Průběh hlasování**

<u>.</u>

Ve volební místnosti sedí tzv. okrsková volební komise, která dohlíží na řádný průběh voleb a správné hlasování občanů. Kontroluje také doklady totožnosti<sup>22</sup> (kontroluje se platnost dokladu, a jestli doklad přísluší osobě, která ho předkládá) příchozích a zaznamená jejich účast do stálého seznamu občanů s právem volit

<sup>&</sup>lt;sup>20</sup> Srov. Česká republika. Zákon o volbách do zastupitelstev obcí a o změně některých zákonů. In: *Sbírka zákonů, Česká republika*. 2001, 178, s. 11002-11024.

 $21$  počet kandidátů, kteří dostanou hlas, závisí na počtu členů zastupitelstva – počet členů určuje starosta obce z rozmezí stanoveného zákonem podle počtu obyvatel.

<sup>22</sup> **doklad totožnosti** – dokladem totožnosti je myšlen občanský průkaz nebo cestovní pas

vedeného obcí. Ze zákona o volbách je totiž zřejmé, že každý občan má právo volit pouze jednou a volební komise tedy zaznamená prokázaného občana, s právem volit, do zmíněného seznamu.

### <span id="page-19-0"></span>**3.2 Vyhodnocení hlasování**

obce

Vyhodnocení hlasování provádí okrsková volební komise. Zpracování výsledků bývá nejnáročnější činnost v rámci jakýchkoliv voleb. Rozpečetí se všechny schránky (přenosná i nepřenosná) a spočítají se všechny odevzdané úřední obálky $^{23}$ . Počet odevzdaných obálek voličům se musí rovnat počtu obálek odevzdaných.

Po přepočítání všech obálek se začnou vytahovat hlasovací lístky a třídí se tak, jak si stanoví daná komise. Většinou každá komise dodržuje pokyny vydané ke sčítání pro OVK statistickým úřadem, ale já byl již čtyřikrát předsedou volební komise a volil jsem si svůj systém sčítání, abychom neměli zbytečnou práci navíc a nezapomněli některé hlasy započítat.

Do záznamového archu se zapisují hlasy pro danou stranu a poté vždy ke každé straně preferenční hlasy pro jednotlivé kandidáty. Při první zkušenosti s volbami jsme vše vypisovali ještě ručně do záznamových archů, při dalších volbách byl již k dispozici program VOLBY od Českého statistického úřadu, se kterým bylo vyplnění formulářů mnohem snazší. V tomto programu byly již ošetřeny chyby, které se předtím při ručním zpracování těžko odhalovaly. Všechna kontrolní čísla ve formulářích se počítají automaticky, a pokud uděláte chybu, hned ji program nahlásí a nepustí uživatele k dalšímu kroku.

Po zapsání všech výsledků do záznamového archu se musí pod tento arch podepsat všichni členové volební komise a tyto výsledky se odevzdají na sběrné místo, které je většinou v pověřené obci podle toho, kam volební místo spadá. Výstupem programu je taktéž záznamový arch, který je ovšem již vyplněný a pouze se podepíše. Program také exportuje data do souboru, který se přikládá na přenosném médiu a tím se zpracování výsledků na sběrném místě mnohonásobně urychlí.

Jelikož mi i toto připadá dosti pomalé v dnešním světě informačních technologií, tak jsem se rozhodl, že se pokusím vytvořit elektronický volební systém, kde bylo hlavní myšlenkou to, aby se ušetřily náklady na celý průběh voleb a hlavně také časové

<sup>1</sup> <sup>23</sup> za **úřední obálku** se považuje taková, která má šedou barvu a je opatřena kulatým razítkem

náklady na jednotlivé členy komise. Další informace o nákladech uvádíme v následující kapitole Náklady na volby.

## <span id="page-20-0"></span>**3.3 Náklady na volby**

<u>.</u>

Vytvořením volebního systému bych chtěl také docílit toho, aby náklady spojené s administrací voleb byly co nejvíce sníženy. Ze státního rozpočtu jdou obrovské sumy na to, aby mohly volby vůbec proběhnout. Musí se zaplatit jak okrskové volební komise, tak administrativní pracovníci ČSÚ na sběrných místech, tisk hlasovacích lístků a mnoho dalších věcí s volbami spojené. Dle mého názoru by se mnoho nákladů dalo ušetřit, například za volby do Poslanecké sněmovny. V roce 2010 Ministerstvo financí České republiky uvolnilo ze státního rozpočtu České republiky **1 013 267 067,- Kč<sup>24</sup> .**

Na ukázku zde ještě přikládám rozpočet voleb do obecních zastupitelstev a 1/3 Senátu České republiky z roku 2010.

<span id="page-20-1"></span>

| Název kraje          | Suma v tis. Kč |  |  |
|----------------------|----------------|--|--|
| Hlavní město Praha   | 35 245         |  |  |
| Středočeský kraj     | 39 5 85        |  |  |
| Jihočeský kraj       | 31 320         |  |  |
| Plzeňský kraj        | 24 010         |  |  |
| Karlovarský kraj     | 8850           |  |  |
| Ústecký kraj         | 25 5 25        |  |  |
| Liberecký kraj       | 14 9 85        |  |  |
| Královéhradecký kraj | 20 650         |  |  |
| Pardubický kraj      | 19 135         |  |  |
| Kraj Vysočina        | 25 675         |  |  |
| Jihomoravský kraj    | 35 4 75        |  |  |
| Olomoucký kraj       | 24 29 5        |  |  |
| Zlínský kraj         | 18 9 65        |  |  |
| Moravskoslezský kraj | 33 730         |  |  |
| <b>Celkem</b>        | 357 445        |  |  |

**Tabulka 3: Přehled výdajů za volby do zastupitelstev obcí a 1/3 Senátu České republiky<sup>25</sup>**

Výše uvedená tabulka je použita z materiálů zaslaných z Ministerstva financí České republiky, od paní inženýrky Pavlové, na moji žádost. Z této tabulky je vidět, že výdaje na realizaci voleb v České republice jsou poměrně vysoké a tím, že by fungoval

<sup>24</sup> MINISTERSTVO FINANCÍ, Odd. Financování dalších oblastí neziskové sféry. *Ministerstvo financí České republiky*[online]. 2011-01-03, 2010-12-30 [cit. 2011-11-21]. Příspěvky ze státního rozpočtu uhrazené politickým stranám, politickým hnutím a koalicím celkem v roce 2010. Dostupné z: http://www.mfcr.cz/cps/rde/xchg/mfcr/xsl/financovani\_no\_59503.html.

<sup>25</sup> PAVLOVÁ, Dáša. MINISTERSTVO FINANCÍ ČESKÉ REPUBLIKY. *Výdaje na volby do obecních zastupitelstev a 1/3 Senátu České republiky* [on-line]. 2012, 2012-02-23 [cit. 2012-02-24].

elektronický systém, mohli by se tyto náklady podstatně snížit. Jak by bylo snížení dosaženo, popisuje tato podkapitola "Náklady na volby" výše. Z mého pohledu a zkušeností, které jsem nasbíral díky aktivní účasti při organizaci současného typu voleb, si myslím, že se zavedením elektronického hlasování by náklady, pohybující se ve stovkách miliónů korun, mohly klesnout až o jednu čtvrtinu. Jedná se pouze o hrubý předběžný odhad, kde jsou zohledněny aktuální sazby za web-hostingové služby, hardware a platy.

## <span id="page-22-0"></span>**4 Elektronický volební systém**

Elektronický volební systém a jeho další výhody či nevýhody se dočtete v následujících řádcích čtvrté kapitoly. Kapitola je opět rozčleněna do několika oblastí. V počátku je seznámení s elektronickým volebním systémem a proč by se měl zavést. Následuje návrh hlasovacího systému, jak by měl fungovat, posléze je popsán algoritmus pro ověření rodného čísla, kterému následuje podkapitola programové řešení. Třetí podkapitolou je teoretický rozpočet, kde jsem jen velmi zhruba navrhl, jaká by mohla být cena navrženého systému. V posledních kapitolách jsou výhody a nevýhody řešení, dále okrajově hlasování z domova a průzkum mezi občany o zavedení elektronického hlasování do praxe.

Než jsem začal systém pro elektronické volby tvořit, tak jsem se informoval o tom, zda již podobný systém nebyl vytvořen. Zjistil jsem, že již v roce 2005 se studenti fakulty elektrotechniky Českého vysokého učení technického o takový systém pokoušeli. Jednalo se o systém EVOS<sup>26</sup> a primárně ho vyvíjeli jako projekt do předmětu softwarové inženýrství s využitím na hlasování do akademického senátu. Tyto stránky jsem si důkladně pročítal a zkoumal jsem, jak tento systém funguje. Chtěl jsem si i práci v systému EVOS vyzkoušet, ale bohužel i přes mé dotazy na email, uvedený na webových stránkách systému EVOS, mi nebylo odpovězeno.

Můj Volební systém Filípek (dále jen "VSF") jsem vyvíjel hlavně pro volby občanské. Hlavním záměrem byly již uvedené informace v kapitole Vyhodnocení hlasování odstavec pátý. Volební systém by chtěl do budoucna dodělat tak, aby bylo možné hlasování i z pohodlí domova občanů, viz kapitola Hlasování z domova.

### <span id="page-22-1"></span>**4.1 Proč elektronický volební systém**

1

Elektronický volební systém by měl usnadnit práci a administraci celých voleb. Hlavně by měly být výsledky mnohem přesnější a nedocházelo by k chybování při sčítání. Všechny hlasy, které voliči dají svým aspirantům, by se hned on-line ukládaly do centrální databáze a tím by zpracování po skončení voleb bylo okamžité.

Náklady na tento volební systém jsou nemalé, jak při provozu serveru, ale hlavně na zakoupení samotného systému. Náklady na VSF jsou popsány v kapitole Teoretický rozpočet systému. Mé úsudky pramenní z toho, že by nemuselo být tolik

<sup>&</sup>lt;sup>26</sup> Více informací o EVOS na http://evos.webzdarma.cz/ [on-line] [cit. 2011-07-13]

členů volební komise, a do budoucna v případě zavedení elektronického hlasování z domu, žádné komise. Z počátku zavedení VSF by musely komise existovat z toho důvodu, že starší občané nemají přístup na internet a hlavně jsou někteří uživatelé počítačově negramotní.

## <span id="page-23-0"></span>**4.2 Návrh hlasovacího systému**

Návrh hlasovacího systému jsem nejprve nosil v hlavě, jak a co bych mohl realizovat, ale čím více jsem nad tím přemýšlel, tím více mne napadalo věcí a začal jsem si vše sepisovat na papír.

V prvním kroku jsem si začal navrhovat strukturu databáze a propojení mezi tabulkami. Nejsem v databázích odborník, tak jsem musel vycházet ze znalostí, které mi byly poskytnuty v rámci studia na střední škole a později na vysoké škole. Jednotlivé hodnoty v tabulkách si pamatují to, kam mají být přiřazeny, aby se navzájem mezi tabulkami mohla načítat data. Databáze jsou strukturovány do tabulek a každá tabulka má řádky, které představují záznamy – data. V dnešní době již téměř všechny webové stránky či aplikace využívají pro ukládání informací databáze. Jedním z příkladů jsou CMS (Content management system), což jsou redakční systémy. Tyto systémy jsou jednoduché pro správu i těm, kteří neznají HTML kód a další programovací jazyky nutné pro web. Rozhraní ve zmíněných systémech je podobné jak jej známe z textových editorů typu poznámkového bloku. Více z propojení tabulek v databázi můžete vidět na následujícím obrázku.

<span id="page-23-1"></span>

| idstr | nazev str                                | program str                                                                                                    | cis obce |
|-------|------------------------------------------|----------------------------------------------------------------------------------------------------|----------|
|       | 1 strana nezávislých                     | Program zatím nevložen                                                                                                    | 589292   |
|       | 5 Strana pro život                       | <p style="text-align: justify;"><img <br="" style="float: left; margin-top: 2px; margin-bottom: 2px; margin-right: 20px;"/>src="/subdom/vsf/storage/banner3.gif" alt="Banner MVŠO" width="261" height="104" /&gt;Program strany:</p><br>$ul$<br><li style="text-align: justify;">v prvním bodě je zaměření se na životní prostředí</li><br><li style="text-align: justify;">další bod je propagace zdravotního životního stylu a tím ušetřit náklady na zdravotnictví</li><br><li style="text-align: justify;">před poslední bod</li><br><li style="text-align: justify:">poslední bod</li><br>$<$ /ul><br><p style="text-align: right;">S pozdravem předseda strany</p> | 568961   |
|       | 6 Cyklo-strana pro rozvoj cykloturistiky | Zkouška programu<br><br>$<$ ul $>$<br><li>prvni bod</li><br><li>fruhy bod</li><br><li>treti bod</li><br>$<$ /ul><br><p align="right">S pozdravem předseda strany Franitšek Kulička</p>                                                                                                    | 568961   |
|       | 7 Strana první                           | <p>Zkouška zapsání bodů volebního programu</p><br>$ul$<br><li>prvni bod</li><br><li>fruhy bod</li><br><li>treti bod</li><br>$<$ /ul>                                                                                                    | 568961   |
|       | 8 tuverta                                | zkušební program strany                                                                                                    | 589292   |
|       | 9 Boj proti solárním panelům             | <p><strong>Body programu:<br/>&gt;</strong></p><br>$u$<br><li>Etiam feugiat libero eget enim semper eget feugiat mi fringilla.</li><br><li>Praesent elementum massa et felis aliquet et imperdiet risus aliquet.</li><br><li>Aliquam eget purus pulvinar purus tempus consectetur.</li><br><li>Nam molestie posuere nisl, sit amet imperdiet mauris molestie eget.</li><br><li>Fusce et neque eu quam facilisis tincidunt.</li><br>$<$ /ul><br><p><strong> </strong></p>                                                                                                    | 589292   |

**Obrázek 1: Propojení tabulek v DB<sup>27</sup> - Kandidát si pamatuje svoji stranu (část 1/2)**

<sup>27</sup> **DB** – zkratkovité označení pro databázi

1

<span id="page-24-1"></span>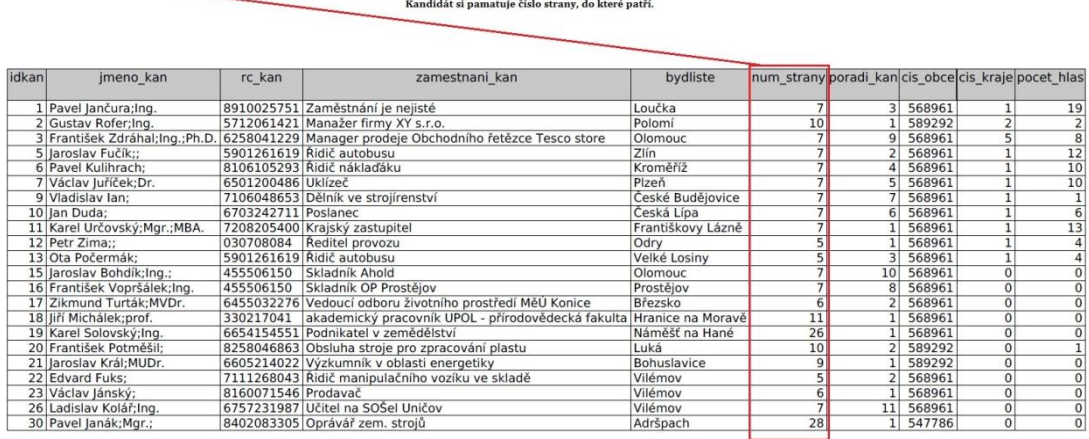

#### **Obrázek 2: Propojení tabulek v DB - Kandidát si pamatuje svoji stranu (část 2/2)**

#### <span id="page-24-0"></span>**4.2.1 Co všechno je v databázi uloženo**

Databáze obsahuje všechna data pro chod celého systému. Jsou zde uloženy informace o obcích, kandidátech, voličích a mnoho dalších a nutných informací, které jsou potřeba. Všechny informace jsou v DB uloženy pouze jednou, a pokud je systém potřebuje, tak si je pomocí údajů u dané položky dokáže zjistit.

Databáze je strukturována do několika tabulek, které jsou vždy oblastně zaměřeny. Zde je výpis všech použitých tabulek pro chod celého systému:

- vsf\_kandidat
- vsf kraj
- vsf\_obce
- vsf okrsky
- vsf strana
- vsf\_volby *(zatím nevyužitá)*
- vsf volic

#### **vsf\_ kandidat**

V databázové tabulce vsf\_kandidat jsou uložena všechna data o kandidátech do jednotlivých stran. Pro každého kandidáta jsou v DB uloženy hodnoty pro jméno, příjmení, titul před jménem, titul za jménem, rodné číslo (z toho se zjišťuje pohlaví, rok narození a následně vypočítávaný věk, datum narození), zaměstnání, bydliště, číslo strany, pořadí na kandidátní litině, číslo obce, číslo kraje a v posledním poli pro každého z kandidátů je počet hlasů od voličů.

#### **vsf\_kraj**

U krajů nejsou žádné zásadní informace, jen název kraje a číslo kraje, které je využito pro identifikaci při načítání dat ve výpisu voličů, nebo výpisu obcí.

#### **vsf\_obce**

U obcí je informací již více než v předcházející tabulce krajů. Každá z obcí má své jedinečné  $id^{28}$  pro párování s ostatními tabulkami, následují číslo obce podle statistického úřadu, název obce, číslo kraje, datum posledního přihlášení obce, datum posledního odhlášení obce a unikátní kód. Záměrem použití unikátního kódu je, aby byl kód odesílán na email obce, a pomocí tohoto kódu se teprve obec může přihlásit do systému. Je to z toho důvodu, aby se některá z jiných obcí nemohla nalogovat (přihlásit) pod jinou obec a editovat si navzájem data. Zatím to ale v systému není zakomponováno z důvodu odlaďování systému. Pouze se tento kód vypisuje při přihlášení obce do systému pod číslem okrsku. Posledním sloupcem tabulky je počet možných preferenčních hlasů, které volič může udělit dané straně. Výše počtu preferenčních hlasů závisí na množství zastupitelů.

#### **vsf\_okrsky**

Záznamy okrsků slouží pouze pro ukládání jednotlivých okrsků obcí. Není zde ani žádná velká struktura. Tabulka má pouze 3 sloupce: jedinečné číslo okrsku, číslo obce, pod kterou daný okrsek patří a poslední sloupec je už samotné číslo okrsku. Kolik má daný okrsek voličů, se dopočítává z tabulky vsf\_volic, ke které se dostaneme následně.

#### **vsf\_strana**

1

Bezesporu mezi tu nejdůležitější část patří i strany. Jsou zde uloženy důležité informace o kandidujících stranách, kam musí každý kandidát patřit. Struktura opět nepřesahuje nějaké velké číslo v počtu sloupců, ale to neznamená, že informace v nich uložené nejsou důležité, naopak. První sloupec je opět identifikační, další obsahuje název strany, v předposledním je uložen volební program a poslední nám říká, ke které obci daná strana patří.

<sup>28</sup> **id** – jedinečný identifikátor záznamu

#### **vsf\_volby**

Tabulka není prozatím využitá z toho důvodu, že systém není úplně dokončen. Využití tabulky bude sloužit především k tomu, aby v ní byl uložen název daných voleb a datum začátku a konce voleb, další uvažované sloupce jsou ještě kraje, ve kterých by se konkrétní volby mohly konat a možná ještě nějaké další údaje, podle potřeb systému. Systém je nyní ve stavu zmrazení. Nyní hledám způsob, jak bych systém dostal do praxe, aby se vyplatilo na vývoji dále pokračovat.

#### **vsf\_volic**

Volič je již poslední tabulkou celého systému. Každý volič má u svého záznamu opět své jedinečné číslo, číslo obce a hned následně číslo okrsku, aby systém mohl přiřazovat k dané obci jen oprávněné voliče, datum a čas volení, které také zajišťuje právo volit pouze jednou, rodné číslo voliče, číslo občanky, jméno a příjmení. Rodné číslo slouží pro ověřování dané osoby. Někdo by mohl namítat, že volby pak nejsou tajné, ale tento systém je stavěn jako pilotní projekt, takže rodné číslo bylo provizorní řešení, jak si ověřovat voliče. Kdyby se systém zaváděl do praxe, museli by na projektu spolupracovat odborníci z více oborů z důvodu ošetření všech možných problematických aspektů. Na tom jsem se také naučil rozkódování rodného čísla a ověřování jeho pravosti či nepravosti. Každé RČ totiž má kontrolní znak, pomocí něhož lze zjistit, jestli je náhodně vymyšlené nebo pravé (tím nemyslím, že existuje, ale že by mohlo existovat dle pravidel Ministerstva vnitra České republiky) více je popsáno v následující kapitole 4.2.2.

### <span id="page-26-0"></span>**4.2.2 Algoritmus pro ověření rodného čísla<sup>29</sup>**

1

Podle pravidel Ministerstva vnitra České republiky jsem vytvořil funkci, která ověří správnost rodného čísla, co se týče formátu. Pro existenci rodného čísla by systém musel být propojen s databankou občanů České republiky, což není momentálně možné. Popisovaný algoritmus dále z rodného čísla rozkóduje rok narození, dále měsíc a den. Posledním údajem, který lze z rodného čísla vyčíst je pohlaví dané osoby. Musel jsem také ošetřit rodná čísla devítimístné a desetimístné. U devítimístných se ověřuje dělitelnost jedenácti a u desetimístných je poslední číslice jako kontrolní. Ze zmíněných dvou typů rodných čísel se kratší používaly do roku 1954, to znamená, že od poloviny

<sup>&</sup>lt;sup>29</sup> Srov. RAK, Roman. Unikátní objektové identifikátory: (základy teorie v bezpečnostní praxi). *Kriminalistika*: *časopis pro kriminalistickou teorii a praxi* [online].

<span id="page-27-0"></span>šedesátých let se používá kontrolní číslice na konci rodného čísla. Popis rodného čísla vidíte na následujícím obrázku číslo [Obrázek 3.](#page-27-0)

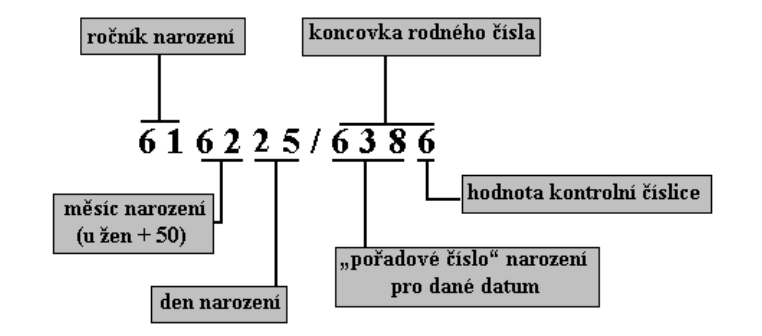

**Obrázek 3: Popis údajů rodného čísla<sup>30</sup>**

**Zdrojový kód 1: Ukázka řešení pro ověřování a rozkódování RČ**

```
function PrevodRC($rod_cislo){ //funkce s parametrem rodného 
                                čísla
     $err[1] = $rod_cislo % 11; //vypocita zbytek po deleni 11
     $delka_cis = strlen($rod_cislo); //zjisti delku RC
     $rok=substr($rod_cislo, 0, 2); //vyjmuti roku z retezce
     $mesic=substr($rod_cislo, 2, 2); //vyjmuti mesice z retez.
     $den=substr($rod_cislo, 4, 2); //vyjmuti dne z retezce
     If ($err[1]==0 AND ($delka_cis==9 OR $delka_cis==10)):
       //zjisteni roku
       If ($delka_cis==9 OR ($delka_cis==10 AND $rok>=54)): 
         $rok_vysl = 1900 + $rok;
       else: 
         $rok_vysl = 2000 + $rok;
       endif;
       //zjisteni pohlavi a uprava mesice
       If ($mesic<=12): // když je mesic < 12 tak je:
         $pohlavi = "M"; //pohlavi MALE (muz)
         $mesic_vysl = $mesic;
       else: // když není a je >= 51 a zaroven <= 62 tak:
        If (\frac{5}{2} \text{mesic} > 51 \text{ AND } \frac{5}{2} \text{mesic} < 62):
           $pohlavi = "F"; // pohlavi je FEMALE (zena)
           $mesic_vysl = $mesic - 50; //od mesice musíme
         else: //odečíst 50
           $pohlavi= "nelze urcit";
```
1

<sup>30</sup> Obrázek použit ze stránek Ministerstva vnitra České republiky [on-line] [cit. 2012-02-01 Dostupné z www: http://aplikace.mvcr.cz/archiv2008/casopisy/kriminalistika/1999/9903/rak.html]

```
 $mesic_vysl=$mesic;
                endif;
                  //uprava cisla mesice když je jednomistne
                  If (strlen($mesic_vysl)==1):
                     $mesic_vysl="0".$mesic_vysl; 
                  else:
                     $mesic_vysl=$mesic_vysl;
                  endif; 
              endif;
              //zjisteni správnosti data
              If (checkdate ($mesic_vysl,$den,$rok)==false):
                $err[2] = 1;
                $errp[2] = $mesic.$den.$rok."datum narozeni zjistene 
z RC neexistuje";
              else:
                $err[2] = 0;
              endif; 
              //zjisteni veku podle aktuálního data
              $stari=floor((date("Ymd")-
date("Ymd",strtotime($rok_vysl.$mesic_vysl.$den)))/10000); 
              $errp[1] = "RC neni chybne"; 
           else:
              $errp[1] = "chyba RC";
            endif; 
      If (\frac{\xi}{2}) = 0 AND \frac{\xi}{2} = 0:
        $vys1=array(0 \Rightarrow $den, 1 \Rightarrow $mesic vys1, 2 \Rightarrow $rok vys1, 3 \Rightarrow$pohlavi,4 => $stari); 
      else:
         $vysl[0]="err";
      endif;
      return $vysl; // vrácení kompletního výsledku v poli 
      }
```
#### <span id="page-28-0"></span>**4.2.3 Programové řešení**

V začátku, když jsem navrhoval tento systém, tak jsem byl rozhodnutý celý systém udělat v programovacím jazyku Visual Basic, ale protože se již dva roky hodně pohybují v programovacím prostředí jazyka PHP<sup>31</sup>, začal jsem systém vyvíjet na bázi online aplikace v jazyce PHP spojeným s databází  $MySQL^{32}$ .

PHP jazyk jsem zvolil z důvodu jeho jednoduchosti a snadné syntaxe příkazů oproti jiným programovacím jazykům pro vývoj online aplikací jako jsou Net nebo C#. Tyto programovací jazyky jsou složitější pro pochopení a naučení a já neměl moc možností se složitější jazyky naučit. Pro programování a inspiraci zdrojových kódů jsem využíval různé knihy pro tvorbu PHP aplikací. "PHP Solutions: Dynamic Web *Design Made Easy"* a *"PHP 6, MySQL, Apache*: *vytváříme webové aplikace"* byly mé nejvíce využité knihy, odkud jsem získal plno hodnotných rad. Protože je potřeba, při zobrazování prvků (obrázek, tabulka, graf, text, …) na webu ovládat i jazyk HTML (*HyperText Markup Language-textový značkovací jazyk*), použil jsem pro inspiraci knihu *CSS a XHTML*: *tvorba dokonalých webových stránek krok za krokem*.

Všechny soubory s řádky aplikace jsem psal v programu *PSPad Editor,* který je pro vývoj webových aplikací vybaven. Celý systém běží na serveru u společnosti WEDOS Internet, a.s., Masarykova 1230, 373 41 Hluboká nad Vltavou, Česká republika, kde mám také svoji osobní webovou prezentaci.

#### **Programovací jazyk PHP**

1

Jazyk PHP se původně vyvíjel pro vývoj a tvorbu webových či intranetových aplikací, ale později s pokrokem doby se jazyk postupně vyvinul do univerzálního programovacího jazyka. V dnešní době již existují i kompilátory mezi jednotlivými programovacími jazyky jako C# do PHP nebo opačně a do mnoha dalších jazyků. PHP slouží hlavně pro usnadnění a dynamickou změnu webu. Aplikace psané v tomto jazyce běží na serveru a generují HTML kód, který se až následně posílá uživateli do prohlížeče na jeho pracovní stanici. Jak funguje komunikace mezi uživatelem a serverem, ukazuje následující zjednodušené schéma.

<sup>&</sup>lt;sup>31</sup> **PHP** - [\(rekurzivní zkratka](http://cs.wikipedia.org/wiki/Rekurzivn%C3%AD_zkratka) PHP: Hypertext Preprocessor, ...PHP: [Hypertextový](http://cs.wikipedia.org/wiki/Hypertext) preprocesor<sup>44</sup>, původně Personal Home Page) je [skriptovací,](http://cs.wikipedia.org/wiki/Skriptovac%C3%AD_jazyk) [programovací jazyk.](http://cs.wikipedia.org/wiki/Programovac%C3%AD_jazyk) Je určený především pro programování dynamických [internetových stránek](http://cs.wikipedia.org/wiki/Webov%C3%A1_str%C3%A1nka) a webových aplikací například ve formě [HTML,](http://cs.wikipedia.org/wiki/HyperText_Markup_Language) [XHTML](http://cs.wikipedia.org/wiki/Extensible_HyperText_Markup_Language) či [WML.](http://cs.wikipedia.org/wiki/Wireless_Markup_Language)

<sup>[</sup>on-line] [cit. 2012-01-07] Dostupné z www: [http://cs.wikipedia.org/wiki/Php.](http://cs.wikipedia.org/wiki/Php)

<sup>32</sup> **MySQL** - je [databázový](http://cs.wikipedia.org/wiki/Datab%C3%A1ze) [systém,](http://cs.wikipedia.org/wiki/Datab%C3%A1zov%C3%BD_syst%C3%A9m) vytvořený [švédskou](http://cs.wikipedia.org/wiki/%C5%A0v%C3%A9dsko) firmou [MySQL AB,](http://cs.wikipedia.org/wiki/MySQL_AB) nyní vlastněný společností [Sun Microsystems,](http://cs.wikipedia.org/wiki/Sun_Microsystems) dceřinou společností [Oracle Corporation.](http://cs.wikipedia.org/wiki/Oracle_Corporation)

<sup>[</sup>on-line] [cit. 2012-01-07] Dostupné z www: [http://cs.wikipedia.org/wiki/MySQL.](http://cs.wikipedia.org/wiki/MySQL)

<span id="page-30-0"></span>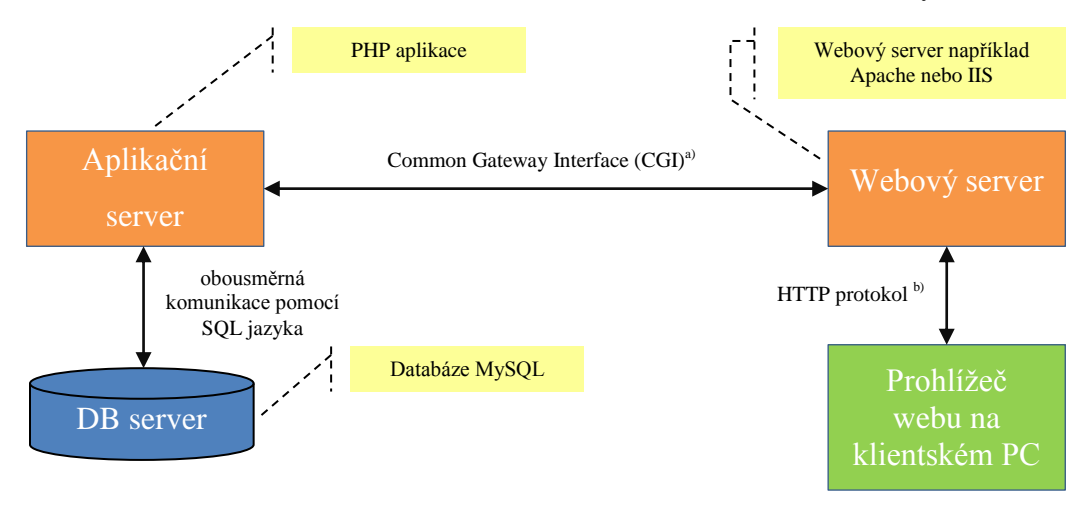

**Obrázek 4: Schéma funkce PHP – komunikace mezi serverem a klientským PC**

**a) Common Gateway Interface (CGI**) – protokol, který umožňuje spojit aplikace na aplikačním serveru s webovým serverem b) **Hypertext transfer protocol (HTTP)** – je protokol, pomocí kterého lze vyměňovat dokumenty ve formátu HTML

#### **SQL jazyk**

Pro můj systém jsem použil databázi MySQL, která komunikuje s aplikací, napsanou v PHP, pomocí dotazovacího jazyka SQL.

Zkratka SQL pochází ze tří anglických slov *Structured Query Language*, což znamená strukturovaný dotazovací jazyk. Pokud se podíváme do historie, od kdy je jazyk známý, tak zjistíme, že první zmínky pochází ze 70. let dvacátého století. Jednou z prvních firem, která se začala vývojem zabývat, byla firma IBM, která v tehdejší době a dlouho po té určovala směr vývoje IT technologií. Původní název byl SEQUEL, ale později byl přejmenován na dnešní název SQL. Zmiňovaný dotazovací jazyk je typický pro tak zvané relační databáze, protože jsou významnější oproti objektovým.

#### **TinyMCE**

Pro používání systému jsem také použil editovací nástroj TinyMCE, který je v základní verzi šířen pod Open source LGPL (licence svobodného software) licencí. Editor je vytvořen v jazyce JAVA a převádí napsaný text do HTML podoby, aby i uživatelé neznající HTML jazyk mohli editovat svoje webové stránky. Editor má velice podobné prvky jako aplikace Word z balíčku produktů Office od společnosti Microsoft, který většina uživatelů zná, nebo se s ním již někdy v minulosti setkali. Tento editor přináší ve volné verzi vkládání obrázků na server, formátování písma, odstavců, změnu barvy pozadí a mnohé další. Pokud by ovšem dané funkce uživateli nestačili, je možné dokoupit dva rozšiřující moduly.

První modul má název MCFileManager, což je správce souborů pro editor, ve kterém je možno spravovat své soubory na serveru a nahrávat nové či mazat nepotřebné. Pro potřeby volebního systému jsem neshledal zatím využití, proto modul prozatím není integrován. Cena modulu je €50. Ukázka modulu pro správu souborů je na obrázku.

<span id="page-31-0"></span>

|                           | <b>Moxiecode File Manager</b>                                                                                                    |              |                                                              | $\mathbf{x}$ |
|---------------------------|----------------------------------------------------------------------------------------------------|--------------|--------------------------------------------------------------|--------------|
| Selected folder<br>/files |                                                                                                    |              | Create folder Upload New file all Refresh [11] Image manager |              |
| Categories<br>m.<br>files | Folders: 2, Files: 21, Total file size: 2 MB, Access: RW<br>check all   Uncheck all With selected: Cut   Copy   Paste   Edit   Rename   Delete   Zip |              |                                                              |              |
| o<br>History              | Filename A                                                                                                    | <b>Size</b>  | Modificationdate<br>Type                                     |              |
| <b>Ext</b> Favorites      | 图<br>moreimages                                                                                                    |              | 2010-12-20 15:35<br>folder                                   |              |
| Preview                   | 國<br>templates<br>H.                                                                                                    |              | folder<br>2010-12-20 15:35                                   |              |
|                           | 同<br><b>BY</b><br>450pxLa Specola Padova Italy.JPG                                                                                                   | <b>45 KB</b> | 2007-05-15 11:54<br>ipa                                      |              |
|                           | 同<br>800px Planetenmodell Hagen 01.jpg                                                                                                    | 62 KB        | 2007-05-15 11:51<br>ipq                                      |              |
|                           | 图<br>8 800pxSGR_180620_108530main_cloudballPri                                                                                                    | 115 KB       | 2007-05-15 11:54<br>jpg                                      |              |
|                           | 圆<br>8 800pxSGR_180620_108536main_NeutronStar                                                                                                    | 74 KB        | 2007-05-15 11:54<br>jpg                                      |              |
|                           | 同<br>E<br>allosaurus fragilis.jpg                                                                                                    | <b>80 KB</b> | ipa<br>2007-05-15 11:48                                      |              |
|                           | 同<br>K<br>apside general scheme.gif                                                                                                    | <b>14 KB</b> | qif<br>2007-05-15 11:50                                      |              |
|                           | 图<br>Armillaire-Santucci-Florence.jpg                                                                                                    | 134 KB       | 2007-05-15 11:52<br>jpg                                      |              |
|                           | 圆<br>断<br>buildings.jpg                                                                                                    | 125 KB       | 2007-05-15 11:42<br>jpg                                      |              |
|                           | 同<br>町<br>camera.jpg                                                                                                    | 69 KB        | 2007-05-15 11:42<br>ipa                                      |              |
| Insert   Download   View  | 同<br>嘴<br>cdrom.jpg                                                                                                    | 52 KB        | 2007-05-15 11:42<br>ipa                                      |              |
|                           | 同<br>Ħ<br>chicago carbon building.jpg                                                                                                    | <b>27 KB</b> | 2007-05-15 11:56<br>jpg                                      |              |
|                           | 國<br>断<br>console.jpg                                                                                                    | 128 KB       | 2007-05-15 11:42<br>jpg                                      |              |
|                           | 同<br>drive.jpg                                                                                                    | <b>80 KB</b> | 2007-05-15 11:42<br>jpg                                      |              |
|                           | 同<br>Earthmap.jpg                                                                                                    | 52 KB        | 2007-05-15 12:00<br>ipa                                      |              |
|                           | 同<br>firefox.jpg                                                                                                    | 112 KB       | 2007-05-15 11:42<br>jpq                                      | ۰            |

**Obrázek 5: TinyMCE - File Manager<sup>33</sup>**

Druhým zásuvným modulem pro editor je MCImageManager. Správce obrázků je integrován i v základní verzi editoru, ale již zmíněný MCImageManager je dokonalejší a propracovanější a podporuje mnohem více funkcí. Můžete pomocí něj vkládat i obrázky a také pomocí základních funkcí editovat, jako je ořezání, otočení, překlopení a další. Pokročilý správce obrázku taktéž není integrován ve volebním systému, protože zatím není využitelnost taková, aby se vrátily jeho pořizovací náklady, které činí €32. Ukázka pokročilého správce obrázků je vidět níže.

1

<sup>33</sup> Obrázek převzat z oficiálního webu TinyMCE [on-line] [cit. 2012-02-29] Dostupný z: http://www.tinymce.com/tryit/full.php.

<span id="page-32-2"></span>**Obrázek 6: TinyMCE - Image Manager<sup>34</sup>**

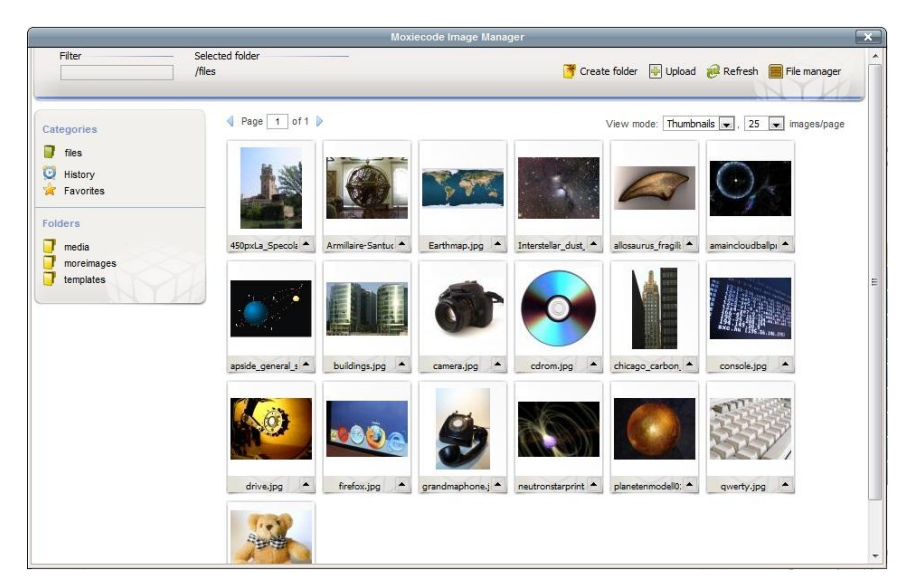

#### <span id="page-32-0"></span>**4.2.4 Ovládání celého systému**

1

V prvním kroku jsem si začal kreslit a psát poznámky na papír o tom, co všechno bych chtěl do tohoto systému zakomponovat. Navrhl jsem si, co by měly obsahovat jednotlivé tabulky DB a potom, jak by je měl systém zpracovávat a zapisovat do nich data.

Hlavní částí celého systému je soubor *volby.php*, který je rozcestníkem do všech funkčních modulů systému. Když zadáme internetovému prohlížeči cestu k výše uvedenému souboru, tak se nám zobrazí úvodní obrazovka s formulářem pro přihlášení obce do systému. Více následující obrázek číslo [Obrázek 7.](#page-32-1)

<span id="page-32-1"></span>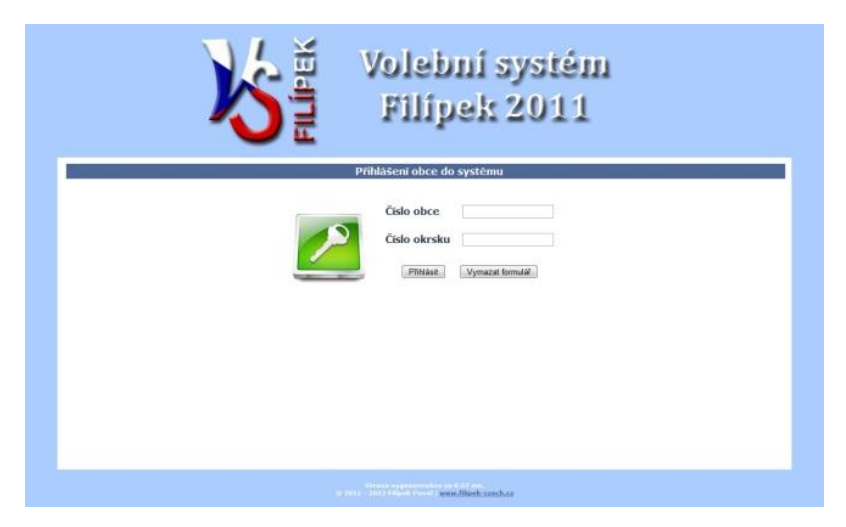

#### **Obrázek 7: Úvodní strana s přihlášením obce**

<sup>&</sup>lt;sup>34</sup> Obrázek převzat z oficiálního webu TinyMCE [on-line] [cit. 2012-02-29] Dostupný z: http://www.tinymce.com/tryit/full.php.

Z přihlašovací obrazovky můžete přejít pomocí klávesové zkratky CTRL+ALT+A do druhé části systému a to do administrace obcí. Zde může hlavní administrátor pouze editovat počet preferenčních hlasů dané obce podle počtu zastupitelů, jak již bylo vysvětleno výše a ještě přidávat počet okrsků a okrsky mazat, pokud v nich nejsou již uloženi voliči. Ostatní informace o obci jsou uloženy a editovatelné pouze v DB z toho důvodu, aby se nemohlo stát to, že se omylem obec smaže či změní její název. Zpět na přihlášení obce do hlasovacího systému lze přejít opět klávesovou zkratkou, která má nyní tvar CTRL+ALT+O.

Klávesové zkratky jsou řešeny pomocí JavaScriptu<sup>35</sup>, který funguje na straně klienta, což je pro náš případ konkrétní obec. Celý systém byl laděn v internetovém prohlížeči Google chrome. Jelikož jádro prohlížeče Google chrome je velice podobné jádru taktéž známého browseru Mozilla Firefox<sup>36</sup>, tak by neměl být problém s funkčností ani v něm. Na nefunkčnost jsem ale narazil ve velmi rozšířeném prohlížeči Internet Explorer, který má s funkcí JavaScriptu v některých případech potíže a proto klávesové zkratky jsou nefunkční.

#### **Obrázek 8: Přihlašovací obrazovka pro editaci obcí**

<span id="page-33-0"></span>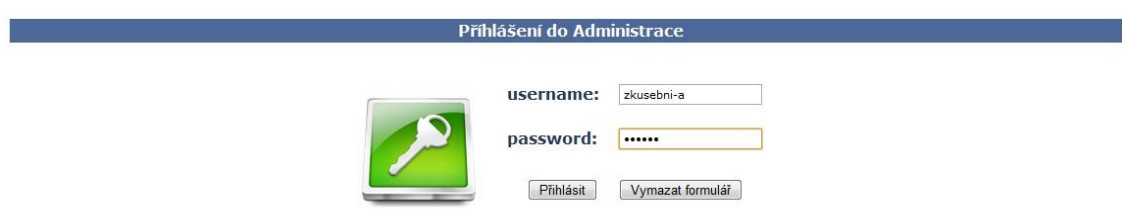

Nyní se podíváme do editační části pro administraci obcí. Přihlašovací formulář můžete vidět na [Obrázek 8: Přihlašovací obrazovka pro editaci obcí.](#page-33-0) obrázku, který je nad odstavcem. Při přihlášení pod přihlašovacím jménem a heslem administrátora, které jsou: username *zkusebni-a* a password *123456*, se dostaneme na hlavní stránku, kde se zobrazí informace o administrátorovi a levé menu, kde jsou položky pro editaci obcí a odhlášení. Stav po přihlášení lépe znázorní obrázek číslo [Obrázek 9.](#page-34-0)

1

<sup>35</sup> **JavaScript** je multiplatformní, objektově orientovaný skriptovací jazyk

<sup>[</sup>on-line] [cit. 2012-01-27 Dostupné z www: http://cs.wikipedia.org/wiki/JavaScript]

<sup>36</sup> **Mozilla Firefox** je svobodný multiplatformní webový prohlížeč, který vyvíjí ve spolupráci se stovkami dobrovolníků Mozilla Corporation, dceřiná společnost nadace Mozilla Foundation. První finální verze 1.0 byla vydána i v češtině 9. listopadu 2004 za velkého zájmu uživatelů i médií a stala se jedním z nejpoužívanějších programů s otevřeným kódem. Kromě oficiálně podporovaných platforem, kterými jsou Microsoft Windows, Linux a Mac OS X, je Firefox dostupný i pro FreeBSD, OS/2, RISC OS, SkyOS či BeOS. V lednu 2010 činil celosvětový tržní podíl Firefoxu 24,41 %.

<sup>[</sup>on-line] [cit. 2012-01-27 Dostupné z www: http://cs.wikipedia.org/wiki/Mozilla\_Firefox]

<span id="page-34-0"></span>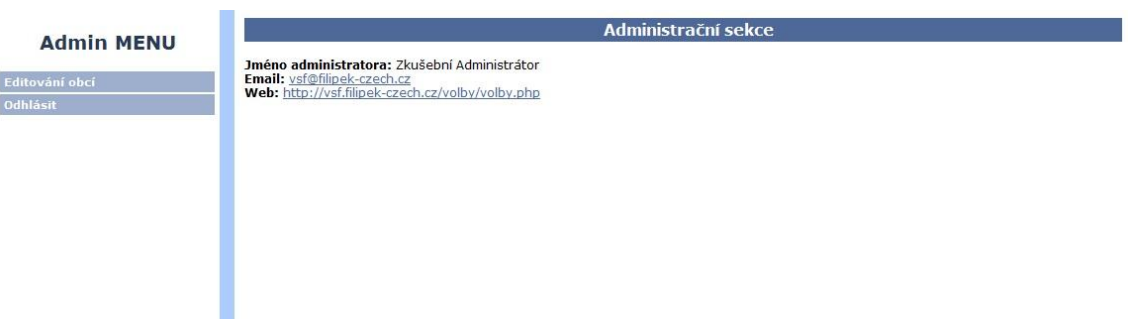

#### **Obrázek 9: Stav po přihlášení do administrace obcí**

Při kliknutí na tlačítko "Editování obcí" se zobrazí seznam obcí tříděných dle krajů jak je vidět na obrázku číslo [Obrázek 10.](#page-34-1)

#### **Obrázek 10: Editace obcí - Výběr obce**

<span id="page-34-1"></span>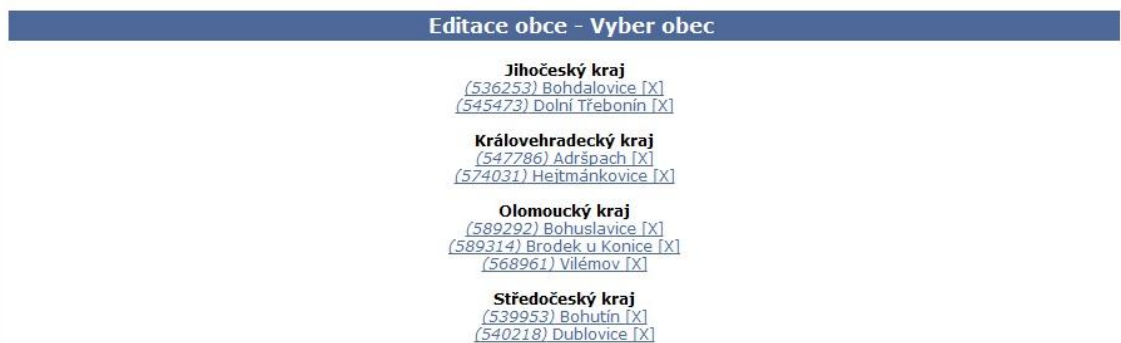

Po kliknutí na jméno obce se dostanete na další formulář, kde můžete editovat, jak již bylo zmiňováno v úvodu kapitoly, počet preferenčních hlasů a přidávat či odebírat okrsky. Jsou zde ještě vidět informace jako je číslo obce dle ČSÚ (Český statistický úřad), název obce, datum a čas posledního přihlášení a odhlášení a poslední z informací je počet okrsků. Formulář pro editování informací o obci, popsaný v odstavci, je na obrázku číslo [Obrázek 11.](#page-34-2)

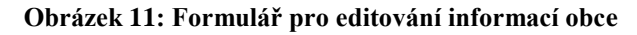

<span id="page-34-2"></span>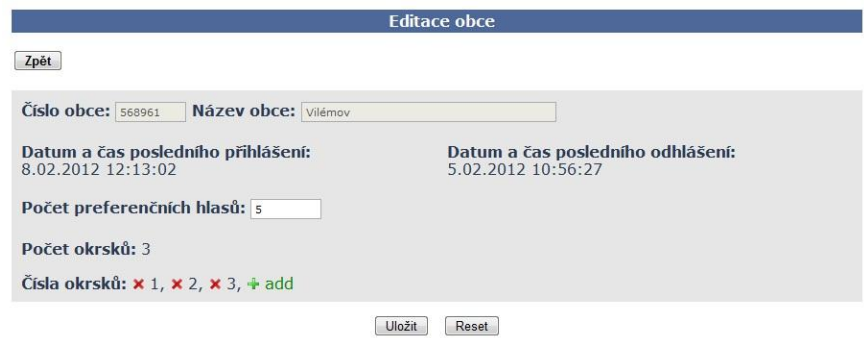

Při ukončení práce v administračním prostředí pro správu obcí stiskneme tlačítko odhlásit v levém menu. Jakmile vás systém odhlásí, tak opět pomocí klávesové zkratky (CTRL+ALT+O) můžeme přejít zpět na formulář, kterým se lze přihlásit do hlasovacího systému.

Po přihlášení do hlasovacího systému můžeme vidět přehledovou obrazovku s informacemi, o jakou obec se jedná, plus její číslo dle Českého statistického úřadu například pro obec Vilémov je toto číslo: 568961, dále číslo okrsku, ve kterém jsme právě přihlášeni pro danou obec, unikátní kód, který by měl být v konečné verzi systému zasílán na email obce pro ověření, zda se jedná opravdu o obec, která žádá login (přihlášení), dále procento účasti voličů u voleb, předposlední informací zobrazenou na přehledové obrazovce je, zda má být povolena či zakázána automatická aktualizace stránky kvůli aktualizaci údajů o procentu účasti. Jako poslední zde vyčteme, kolik má daný okrsek voličů.

V neposlední řadě tu má obec možnost pomocí menu v levé části stránky zobrazit editační segment pro spravování volebních stran, pro danou obec. V tomto segmentu může obec mazat již vytvořené strany, pokud ovšem neobsahují kandidáty, a přidávat novou stranu. Pro přidání nové strany se zobrazí formulář s různými políčky, která jsou: název strany, číslo obce je již předvyplněné a nelze editovat a jako poslední je textová oblast, do které se vepíše volební program obce. Toto textové pole je editované pomocí vloženého online editoru TinyMCE.<sup>37</sup> Pomocí tohoto editoru je velmi snadné i pro "basic uživatele" (uživatel začátečník) PC, aniž by uměli HTML kód, vkládat obrázky, texty, tabulky a mnoho dalšího co tento editor podporuje. Následující obrázek číslo [Obrázek 12](#page-36-0) ukazuje, jak tento editor vypadá implementovaný v editaci volebního programu strany.

1

<sup>&</sup>lt;sup>37</sup> TinyMCE – "umožní vkládat obsah pomoci propracovaného TinyMCE WYSIWYG editoru od společnosti MexieCode." [on-line] [cit. 2012-01-07] Dostupné z www: [http://www.drupal.cz/clanky/moduly/tinymce-editor-pro-fajnsmekry-i-bezne-uzivatele.](http://www.drupal.cz/clanky/moduly/tinymce-editor-pro-fajnsmekry-i-bezne-uzivatele) Tento editor je velice podobný například známému editoru MS Word, od společnosti Microsoft z balíčku Office.

<span id="page-36-0"></span>

| Název strany:   |                                                                                                    |
|-----------------|----------------------------------------------------------------------------------------------------|
| Číslo obce:     | 568961                                                                                                    |
| Program strany: | $\overline{\phantom{a}}$<br>$\rightarrow$<br>Velikost písma<br>$\overline{\phantom{a}}$<br>Písmo<br>Formát<br>X 电选出脑 A 集 :: - : : -   まま 4   9   9   9   9   9   3   3   9   9   1   1   1   2   0   1   1   2   2<br>HULLA HORSHAAC TNIHO<br>Sem napiš program<br>Words: 3<br>Cesta:<br>h |

**Obrázek 12: Editační formulář pro vložení volební strany**

Po vyplnění všech polí a kliknutí na tlačítko uložit, systém data pošle do databáze jako další řádek tabulky vsf\_strany, vypíše kontrolní hlášku, přesměruje zpět na výpis stran pro danou obec a tím je vložena nová volební strana.

Další možností je zobrazení informací a kandidátů pro danou obec a pomocí tlačítka 1 na obrázku číslo [Obrázek 13](#page-37-0) "Upravit údaje o straně" můžeme editovat ve stejném formuláři jako při vytváření strany stejné detaily (název strany a volební program).

Tlačítkem 2 na obrázku číslo [Obrázek 13,](#page-37-0) se dostaneme zpět na seznam stran přihlášené obce a můžeme opět provádět ty samé operace, jak jsem již výše popsal.

Dále můžeme vidět další dvě tlačítka a to tlačítko s číslem 3 "Vymazat označené," sloužící pro odstranění zatržených kandidátů v tabulce právě zvolené strany. U zaškrtávacího políčka každého kandidáta si můžete všimnout ikonky tužky, která značí editaci informací o daném kandidátovi, což je další částí systému.

Vytvoření (tlačítko číslo 4 na obrázku číslo [Obrázek 13\)](#page-37-0) nebo editace kandidáta je další nedílnou součástí volebního systému. Pro vytvoření potřebujeme vyplnit formulářové pole, kde jsou textové buňky s názvy: titul, jméno a příjmení, titul za jménem, rodné číslo (ověřuje se jeho správnost pomocí funkce – dělitelnost 11), zaměstnání, bydliště. Dále jsou zde vidět další údaje a to název strany, ve které kandidáta vytváříme, pořadí na kandidátní listině, název obce a kraje. Editovací formulář je stejný jako formulář pro vytvoření, avšak namísto pole pro rodné číslo jsou zde dvě nové informace, které nelze editovat a to rodné číslo kandidáta a z něj vypočítaný věk.

Uložit Reset

#### **Obrázek 13: Detail volební strany**

<span id="page-37-0"></span>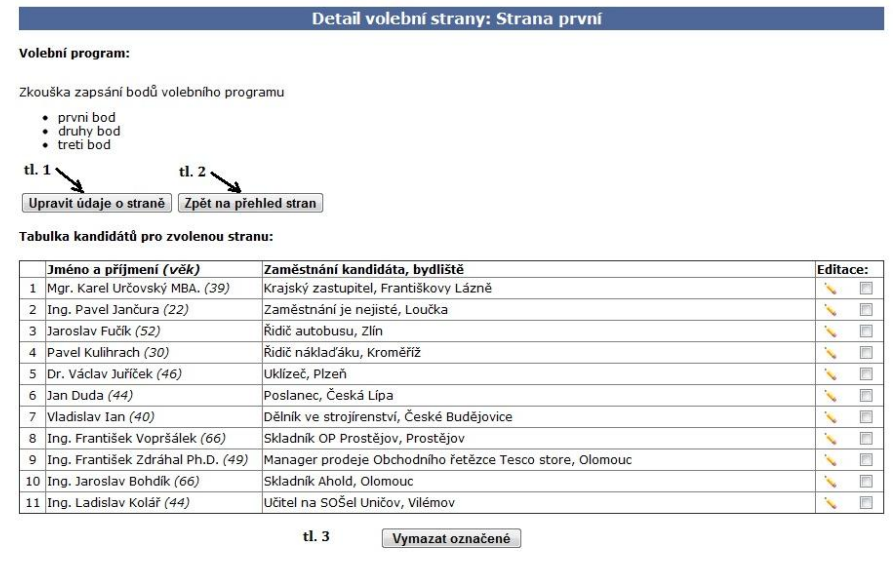

Vlož nového kandidáta  $tl.4$ 

Poslední z voleb menu je tlačítko "Přejdi k volbám" což spustí přihlašovací obrazovku přihlášení voliče k hlasování, kterou můžete vidět na obrázku číslo [Obrázek](#page-37-1)  [14.](#page-37-1) Tato obrazovka po voliči požaduje jeho rodné číslo a číslo občanky pro ověření. Rodné číslo zde je proto, že jsem si chtěl vyzkoušet ověřování a čtení informací z tohoto údaje. Při relevantních volbách by bylo vhodné situaci řešit jiným způsobem, a to například unikátními kódy, které by byly předem vygenerovány a náhodně přidělovány voličům při příchodu do volební místnosti. Toto řešení je pouze jako nerealizovaný nápad kvůli možným problémům s používáním rodného čísla, popsaným v kapitole [4.2.1](#page-24-0) pod nadpisem vsf\_volic.

#### **Obrázek 14: Přihlašovací obrazovka voliče do systému**

<span id="page-37-1"></span>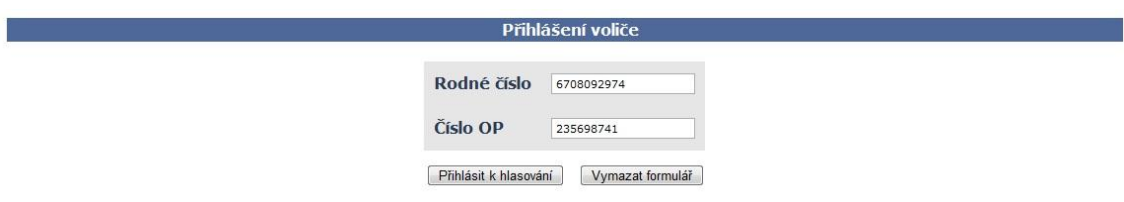

Po zadání patřičných údajů voliče (RČ a č. OP, které je vidět na obrázku) je volič přihlášen do systému pro hlasování, pokud již jednou nehlasoval. V opačném případě se zobrazí chybové hlášení o tom, že již hlasoval s datem a časem, kdy tento úkon byl proveden. Více je vidět na obrázku označeném číslem [Obrázek 15.](#page-38-0)

#### **Obrázek 15: Chybové hlášení-volič již hlasoval**

<span id="page-38-0"></span>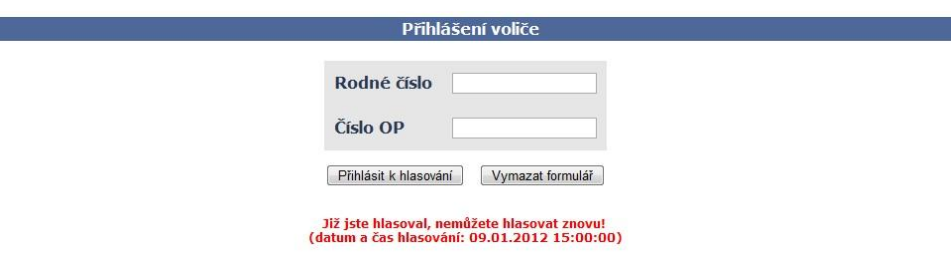

Jak je vidět na obrázku číslo [Obrázek 16,](#page-38-1) volič vidí své údaje pro kontrolu, které by ovšem neviděl při navrhnutém řešení použití unikátního kódu, a také výpis stran kandidujících v dané obci. Dále se zde může objevit upozorňující hláška, že číslo občanského průkazu, které volič při přihlášení zadal, se neshodovalo s číslem OP v databázi, a proto bylo aktualizováno za nové právě zadané voličem při přihlášení.

<span id="page-38-1"></span>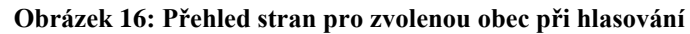

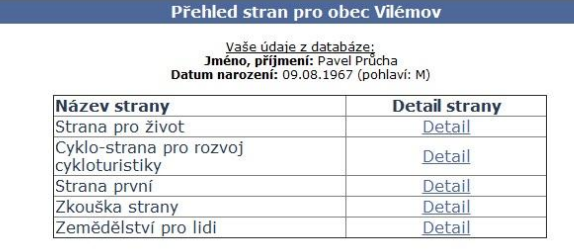

Při kliknutí myší na "Detail" zvolené strany se zobrazí obrazovka s volebním programem a kandidátní listinou jmen strany. Volič má možnost hlasovat pro celou stranu tzv. stranický hlas nebo přidělit preferenční hlasy, ale jen tolik, kolik členů zastupitelstva si daná obec stanovila. Tyto dvě volby mezi sebou nelze kombinovat a systém to také nepovolí. Při zaškrtnutí políčka "Hlasuj pro celou stranu" se ostatní políčka u kandidátů stanou neaktivní a naopak. Při stranickém hlasování dostanou hlasy první kandidáti dle počtu členů zastupitelstva (7 členů zastupitelstva => prvních 7 kandidátů dostane hlas). Je zde také možnost, že se občan s právem volit chce pouze účastnit voleb, ale nechce hlasovat. Zvolený způsob provede tak, že klikne na kteroukoliv stranu, nezaškrtne nic a stiskne tlačítko hlasovat. Systém se zeptá hláškou, jestli je volba opravdu správná a neuloží žádné hlasy, ale voliči se počítá účast u voleb, jakoby u současných voleb vhodil do urny prázdnou obálku.

#### **Obrázek 17: Detail zvolené strany**

<span id="page-39-1"></span>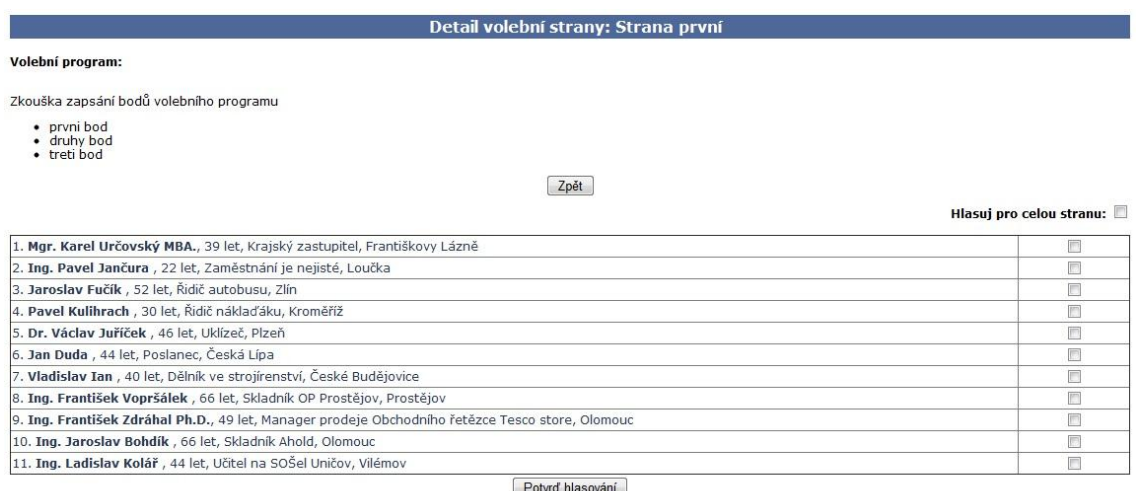

Po zaškrtnutí zvolených políček potvrdí volič svoji volbu tlačítkem "Potvrď hlasování" zobrazí se oznamovací okno, zda je tato volba správná a jestli chce pokračovat či nikoliv. Pokud stiskne, že nechce, vrátí se zpět a může ještě hlasy upravit. Ovšem pokud zvolí možnost pokračovat, dojde k zapsání hlasů do DB, zapíše se datum a čas hlasování k záznamu voliče v tabulce vsf\_volic (tím znemožní hlasovat danému občanovi znovu). Na závěr odhlásí voliče na přihlašovací obrazovku, kde se zobrazí hláška s potvrzením hlasování, jak je to vidět na obrázku číslo [Obrázek 18.](#page-39-0)

#### **Obrázek 18: Potvrzovací hláška o přidání hlasů**

<span id="page-39-0"></span>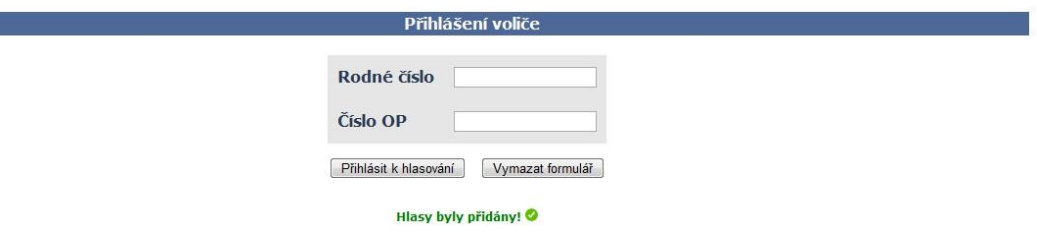

S dalším vývojem systému a přidání ovládacího modulu, pro vytváření jednotlivých dnů pro konání voleb například: vytvoření pro hlasování do poslanecké sněmovny nebo vytvoření dalších voleb pro volení do obecních zastupitelstev atd., se rozšíří i možnost pro preferenční hlasy. Nyní funguje pouze tak, že buďto lze volit jen pro jednu stranu celkově nebo v ní přidělovat preferenční hlasy. Takto se hlasování používá při volbách do poslanecké sněmovny či zastupitelstev krajů nebo senátu. Pro obecní volby ovšem může volič dávat tolik hlasů, kolik se volí členů zastupitelstva a může hlasovat buďto pro celou stranu, čímž získá hlas prvních například 10 kandidátů při volbě 10 - ti členů zastupitelstva. Další možností je rozdat deset hlasů mezi

kandidáty různých stran anebo kombinovat dva výše zmíněné způsoby mezi sebou. Popisovaný způsob přidělování preferenčních hlasů v systému zatím nefunguje z toho důvodu, že není ještě vytvořen ovládací modul pro vytváření jednotlivých voleb.

## <span id="page-40-0"></span>**4.3 Teoretický rozpočet systému**

<u>.</u>

Tento rozpočet je pouze v teoretické rovině, protože ve skutečnosti jsem celou realizaci systému do současné podoby dělal sám. Pro další vývoj a dokončení systému by byl potřeba již tým lidí, kteří by mezi sebou už navzájem spolupracovali.

Pro rozpočet systému jsem uvažoval tyto hodnoty:

- Doba pro vývoj systému je 10 měsíců
- Počet lidí pro vývoj: 5 (programátor 3x, právník, analytik)
- **•** Plat **programátora** za měsíc: 31.200,- Kč/měsíc<sup>38</sup> (tato částka je průměrná ze současného trhu práce v Olomouckém kraji)
- Plat **právníka** za měsíc: 34.200,- Kč/měsíc<sup>39</sup> (tato částka je průměrná ze současného trhu práce v Olomouckém kraji)
- **•** Plat **analytika** za měsíc:  $37.500$ , Kč/měsíc<sup>40</sup> (tato částka je průměrná ze současného trhu práce v Olomouckém kraji)

V první fázi vývoje je na řadě analytik s právníkem, kteří navrhují systém dle aktuálních znění zákonů tak, aby se v druhé fázi mohli programátoři naplno věnovat programové realizaci systému. Nyní celý rozpočet navrhnu v číslech.

<span id="page-40-1"></span>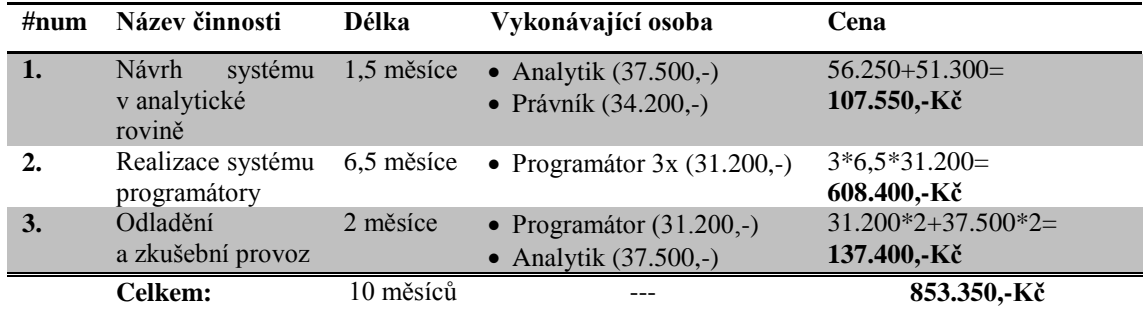

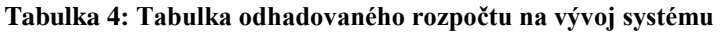

Ke každému zaměstnanci nyní připočteme ještě 8.000,-Kč, což je částka, kterou jsem si odhadem stanovil za opotřebení používaného hardware + stárnutí, za licence na

<sup>38</sup> Platy.cz - Programátor (Informační technologie). *Platy.cz* [online]. 2012-01-31 [cit. 2012-01- 31]. Dostupné z: http://www.platy.cz/

<sup>39</sup> Platy.cz - Právník (Právo a legislativa). *Platy.cz* [online]. 2012-01-31 [cit. 2012-01-31]. Dostupné z: http://www.platy.cz/

<sup>40</sup> Platy.cz – IT analytik (Informační technologie). *Platy.cz* [online]. 2012-01-31 [cit. 2012-01- 31]. Dostupné z: http://www.platy.cz/

používaný software (Operační systém, vývojové programy, právnické programy, …) a za spotřebovanou elektrickou energii. Z výše uvedených údajů tedy vyplývá, že k částce vypočítané v tabulce č. 3 přičteme ještě částku 8.000\*10 měsíců\*5 pracovníků = **400.000,-Kč**. Nyní se cena výroby systému vyšplhala na **1.253.350,-Kč**. Vypočtená cena je pouze orientační a to z důvodu, že není započítána podpora a servis v případě potřeby i aktualizace a další položky spojené s vývojem a provozem aplikací či informačních systémů obecně.

## <span id="page-41-0"></span>**4.4 Výhody a nevýhody hlasovacího systému**

#### <span id="page-41-1"></span>**4.4.1 Výhody**

Jednou z hlavních výhod, která byla i podnětem pro vytvoření tohoto systému, je velká úspora finančních prostředků a také časového zatížení všech pracovníků. Do aspektů spořících finanční prostředky bych ze svého pohledu zařadil méně pracovních sil (volební komise a předávací středisko výsledků – sběrná místa) a také nemalé finance potřebné k tisku hlasovacích lístků či výroby obálek, které se používají jak pro doručování lístků občanům, tak poté pro samotné hlasování. Z již zmíněných časových úspor bych nejvíce vyzdvihl úsporu při sčítání hlasů, která zabere po volbách minimálně 3 – 4 hodiny plus čas potřebný k doručení a předání výsledků do sběrného místa. Poslední z výhod je bezesporu i téměř nulová chybovost při sčítání hlasů, protože jsem se již několikrát setkal s tím, že při předávání pracovníci statistického úřadu přišli na chybu, čímž vznikaly mnoho násobně vyšší prodlevy pro získání celkových výsledků voleb. Ještě bych zmínil jeden přínos, ovšem to jen spíše okrajově a to modifikovatelnost.

Tento systém jsem vytvářel, jak říká název bakalářské práce, hlavně pro účel klasických voleb již zmíněných typů. Systém není ale primárně jen pro specifické typy. Je modifikovatelný i pro další využití například pro hlasování při volbě členů akademického senátu na vysokých školách, při různých referendech aj. Sice to není hlavní cíl práce, nýbrž použití v jiných oblastech by nebyl překážkou.

#### <span id="page-41-2"></span>**4.4.2 Nevýhody**

Jako nevýhodu považuji to, že by se musely investovat nemalé prostředky pro vybavení obcí potřebným IT vybavením a také nutný požadavek připojení k internetu. Bezpečnost komunikace a přenosu dat je dnešní největší nevýhodou internetu obecně,

proto by se do této části muselo hodně investovat a implementovat zabezpečení do systému, protože komunikace a přenos dat v systému není zatím ničím zabezpečena.

## <span id="page-42-0"></span>**4.5 Hlasování z domova**

Hlasování z domova je jen vize do budoucna. Tato podpora systému nebyla v rámci bakalářské práce vyvíjena, protože je velice časově náročná. Časovou náročnost vidím hlavně v práci na zabezpečení. Muselo by se velice dobře ošetřit ověřování dané osoby, což ještě nemám vymyšlené a nemalý důraz při ošetření by si zasloužilo zabezpečení komunikace mezi klientem a serverem, aby se spojení nedalo narušit a ovlivnit tak hlasování hackery. Pokud se bude systém VSF nadále rozvíjet a později třeba i aplikovat, tak bych byl rád, kdyby se tato podpora pro hlasování z domova vytvořila.

## <span id="page-42-1"></span>**4.6 Průzkum mezi občany**

V médiích se již nesčetněkrát objevila informace o tom, že budeme hlasovat elektronicky. Vnější faktory však zatím vládě nedovolili, aby mohl být systém pro uskutečnění elektronických voleb zakoupen a nasazen do provozu. Článek iDnes ze dne 12. června 2010 říká, že projekt počítal s elektronickým hlasováním již ve volbách do senátu v roce 2012, jenže kvůli finanční a ekonomické krizi musel být projekt zmrazen.

Co se týče průzkumu mezi občany, tak od loňského 8. Června 2011 jsem umístil na blíže nespecifikovaný web anketu s otázkou "Jste pro zavedení elektronických voleb?", která jasně ukazuje ke dni 10. března 2012, že 86,4 % z 390 odpovědí (tj. 337 odpovědí) bylo "Ano, souhlasím" nebo "Je mi to jedno". V této anketě nelze hlasovat vícekrát, jak jednou za měsíc, z důvodu lepší validity ankety.

## **Závěr**

<span id="page-43-0"></span>Cílem bakalářské práce bylo navrhnout a vytvořit elektronický volební systém pro hlasování ve volbách. Systém byl tvořen tak, aby byl uživatelsky přívětivý a také jednoduchý na obslužnost.

V jednotlivých kapitolách jsem se věnoval teoretické průpravě a následně navázal popisem praktické části – samotného návrhu systému. Kapitoly pojednávají o systémech současných, jejich typologiích a také o historii, jak se volební systémy vyvíjely. Dále jsem se zabýval podrobněji, jak probíhá stávající hlasování pomocí papírové (obálkové) formy a náklady na něj. Následovaly kapitoly, které již byly zaměřeny spíše do praktického směru, a to konkrétně na elektronický volební systém, proč bychom ho měli zavádět. Následnou podkapitolou je samotný návrh elektronického hlasovacího systému. Tato kapitola je dále členěna na oddíly, které detailně popisují celý návrh systému. Také jsem uvažoval nad teoretickým rozpočtem systému a jeho cenou. Jednou ze závěrečných kapitol jsou výhody a nevýhody elektronického systému. Předposlední část práce je věnována problematice s hlasováním z domova a jako poslední je vyhodnocení ankety mezi občany, zda by souhlasili se zavedením elektronického hlasování či nikoli. Při stažení výsledků z ankety, která měla ověřit, zda by občané chtěli hlasování elektronicky, mne překvapilo, že více respondentů odpovědělo, že ano. Nevím, v jaké věkové kategorii se pohybovali, ale i tak je výsledek překvapivý.

V teoretické části práce jsem se také věnoval nákladům na současné volby a výsledky nákladů jsou velice zajímavé. Myslím, že zavedením elektronického hlasování by se mohla čísla, pohybující se řádově ve stovkách miliónů korun, značně snížit. Netroufám si odhadnout o kolik, ale můj odhad je až o čtvrtinu. Odhad je čistě jen z mé hlavy a zkušeností, které jsem získal ve volební komisi u voleb. Rád bych zmínil také fakta o volební účasti. Účast byla u minulých voleb, celostátně, těsně nad polovinou a z mého pohledu a vývoje moderních komunikačních technologií by mohla vzrůst po zaběhnutí systému, řekněme po třech letech až nad 70 %.

Také jsem do bakalářské práce okrajově zpracoval i aktuální problematiku hlasování, týkající se přímé volby prezidenta, která byla schválena až začátkem tohoto roku a bude se nás v brzké době také dotýkat, když si jako občané budeme moci zvolit hlavu státu.

V závěru zhodnocení celé práce a samotného vývoje bych konstatoval, že z velké části se tento systém povedlo vytvořit, ale z důvodu velkého rozsahu práce byl vývoj systému zmrazen. V případě příchodu investora, který by hodlal do dalšího vývoje systému investovat finanční prostředky tak není problém pokračovat ve vývoji a dodělat elektronický hlasovací systém do finální podoby.

## <span id="page-45-0"></span>**Anotace**

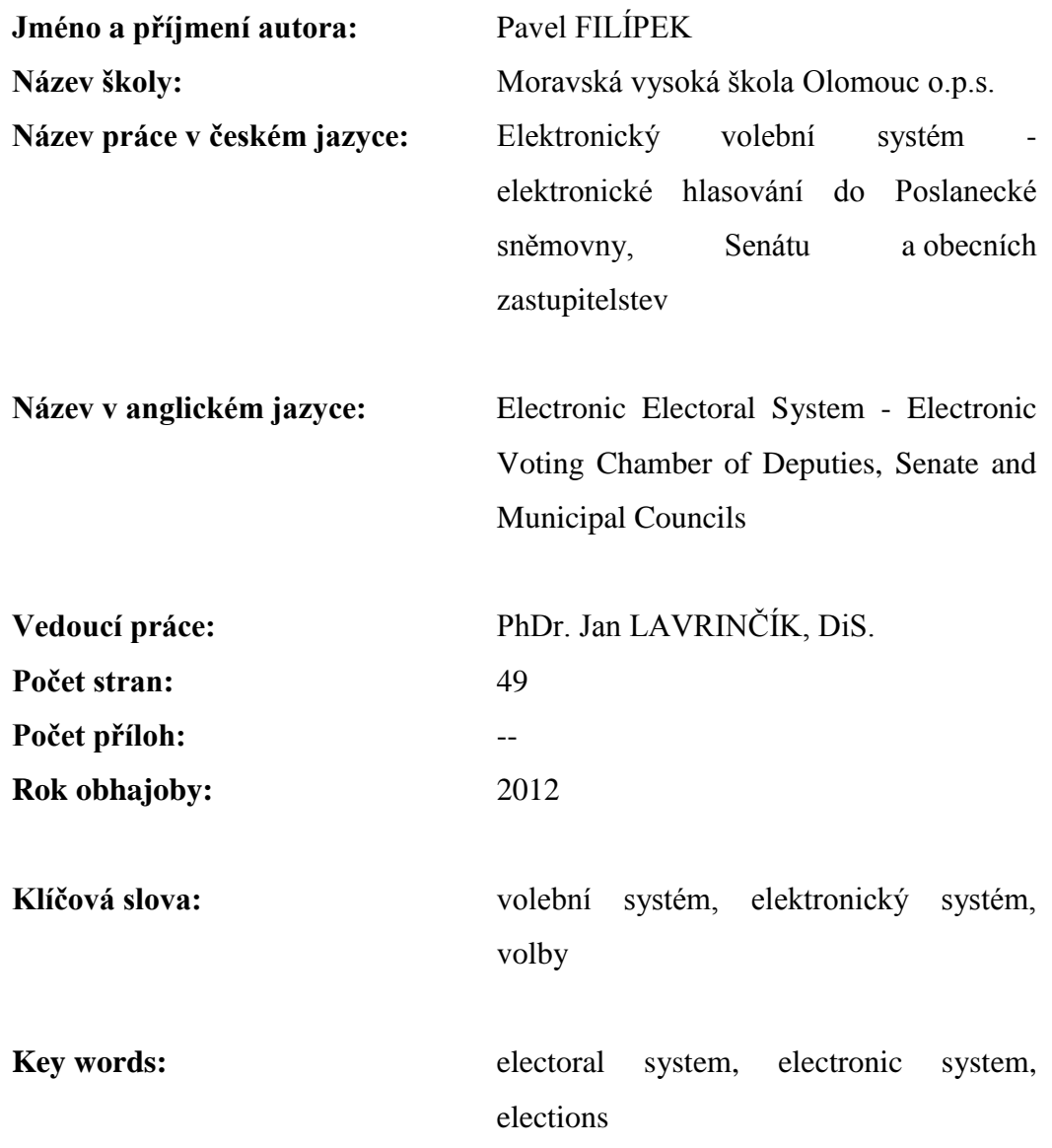

#### **Shrnutí:**

Cílem této práce bylo vytvořit elektronický volební systém pro hlasování při volbách v České republice. Volby jsou stále debatovaným tématem a jsou s nimi často problémy kvůli neplatnosti a zpochybnění voleb. V první části práce se orientuji na současné funkční volební systémy a druhá část je věnována samotnému vývoji systému. Vývoj je nyní zmrazen a to znamená, že prozatím nejsou funkční všechny části. Výsledkem práce je tedy funkční elektronický volební systém, pomocí kterého je zatím možno pouze hlasovat a spravovat strany pro jednotlivé obce.

#### **Abstract:**

The aim of this thesis was to create an electronic voting system for voting in elections in the Czech Republic. The election is still a topic for discussed because there are problems due to a disputed or invalid election. The first part focuses on the current term electoral systems and the second part is devoted to the development of the system itself. My system is now frozen and this means that all its parts have not worked yet. The result of my bachelor work is a functional electronic voting system which it is currently only possible to vote for and manage the individual municipalities.

## <span id="page-47-0"></span>**Použité zdroje**

### **Monografie**

<span id="page-47-1"></span>BORONCZYK, Tim. *PHP 6, MySQL, Apache*: *vytváříme webové aplikace*. 1.vyd. Brno: Computer Press, 2009, 816 s. ISBN 978-802-5127-674.

BUŘÍK, Lukáš. Finance*.cz* [online]. 2006-06-02 [cit. 2011-09-19]. Volební historie i současnost. Dostupné z: http://www.finance.cz/zpravy/finance/68314-volebni-historiei-soucasnost/.

DRUSKA, Peter. *CSS a XHTML*: *tvorba dokonalých webových stránek krok za krokem*. 1 vyd. Praha: Grada, 2006, 200 s. ISBN 80-247-1382-9.

MALÝ, Karel. *Dějiny českého a československého práva do roku 1945*. 3. přeprac. vyd. Praha: Linde, 2003, 673 s. ISBN 80-720-1433-1.

TLUCHOŘ, Petr. *Volební systém České republiky a jeho vývoj* [online]. Brno: Masarykova univerzita, Právnická fakulta, 2008. 50 s. Bakalářská práce. Masarykova univerzita, Právnická fakulta. Dostupné z: http://is.muni.cz/th/43072/pravf\_b/Volebni\_system\_Ceske\_republiky\_a\_je ho\_vyvoj.pdf.

POWERS, David. *PHP Solutions*: *Dynamic Web Design Made Easy*. Second Edition, Fully revised and updated content. New York: Friends of ED, 2010. ISBN 978-143- 0232-490.

## <span id="page-47-2"></span>**Legislativa**

Česká republika. Zákon o obcích (obecní zřízení). In: *Sbírka zákonů, Česká republika*. 2000, 38, s. 1737-1764. Dostupné z: http://aplikace.mvcr.cz/sbirkazakonu/ViewFile.aspx?type=c&id=3426.

Česká republika. Zákon o volbách do Evropského parlamentu a o změně některých zákonů. In: *Sbírka zákonů, Česká republika*. 2003, 25, s. 954-973. Dostupné z: http://aplikace.mvcr.cz/sbirka-zakonu/ViewFile.aspx?type=c&id=4109.

Česká republika. Zákon o volbách do Parlamentu České republiky a o změně a doplnění některých dalších zákonů: Volby do senátu. In: *Sbírka zákonů, Česká republika*. 1995, 65, s. 3541-3546. Dostupný z: http://aplikace.mvcr.cz/sbirkazakonu/ViewFile.aspx?type=c&id=2876.

Česká republika. Zákon o volbách do Parlamentu České republiky a o změně a doplnění některých dalších zákonů: Volby do poslanecké sněmovny. In: *Sbírka zákonů, Česká republika*. 1995, 65, s. 3529-3541. Dostupný z: http://aplikace.mvcr.cz/sbirkazakonu/ViewFile.aspx?type=c&id=2876.

Česká republika. Zákon o volbách do zastupitelstev krajů a o změně některých zákonů. In: *Sbírka zákonů, Česká republika*. 2000, 38, s. 1783-1799. Dostupné z: http://aplikace.mvcr.cz/sbirka-zakonu/ViewFile.aspx?type=c&id=3426.

Česká republika. Zákon o volbách do zastupitelstev obcí a o změně některých zákonů. In: *Sbírka zákonů, Česká republika*. 2001, 178, s. 11002-11024. Dostupné z: http://aplikace.mvcr.cz/sbirka-zakonu/ViewFile.aspx?type=c&id=3756.

### <span id="page-48-0"></span>**Internetové zdroje**

D'Hondtova metoda: Reálný příklad. In: *Wikipedia*: *the free encyclopedia* [online]. San Francisco (CA): Wikimedia Foundation, 2009-01-01, 2011-06-20 [cit. 2012-03-08]. Dostupné z: http://cs.wikipedia.org/wiki/D'Hondtova\_metoda.

JavaScript. In: *Wikipedia*: *the free encyclopedia* [online]. San Francisco (CA): Wikimedia Foundation, 2006-10-16, 2011-12-29 [cit. 2012-01-27]. Dostupné z: http://cs.wikipedia.org/wiki/Javascript.

MINISTERSTVO FINANCÍ, Odd. Financování dalších oblastí neziskové sféry. *Ministerstvo financí České republiky* [online]. 2011-01-03, 2010-12-30 [cit. 201111-21]. Příspěvky ze státního rozpočtu uhrazené politickým stranám, politickým hnutím a koalicím celkem v roce 2010. Dostupné z: http://www.mfcr.cz/cps/rde/xchg/mfcr/xsl/financovani\_no\_59503.html.

Mozilla Firefox. In: *Wikipedia*: *the free encyclopedia* [online]. San Francisco (CA): Wikimedia Foundation, 2006-02-15, 2011-12-27 [cit. 2012-01-27]. Dostupné z: http://cs.wikipedia.org/wiki/Mozilla\_Firefox.

MySQL. In: *Wikipedia*: *the free encyclopedia* [online]. San Francisco (CA): Wikimedia Foundation, 2006-11-29 21:20, 2011-12-29 18:53 [cit. 2012-01-10]. Dostupné z: http://cs.wikipedia.org/wiki/MySQL.

PAVLOVÁ, Dáša. MINISTERSTVO FINANCÍ ČESKÉ REPUBLIKY. *Výdaje na volby do obecních zastupitelstev a 1/3 Senátu České republiky* [on-line]. 2012, 2012-02- 23 [cit. 2012-02-24].

PHP. In: *Wikipedia*: *the free encyclopedia* [online]. San Francisco (CA): Wikimedia Foundation, 2004-06-02 10:12, 2011-12-29 22:00 [cit. 2012-01-10]. Dostupné z: http://cs.wikipedia.org/wiki/Php.

Platy.cz - Programátor (Informační technologie). *Platy.cz* [online]. 2012-01-31 [cit. 2012-01-31]. Dostupné z: http://www.platy.cz/employee/viewresults/type/discover/Gaconv/CF.

RAK, Roman. Unikátní objektové identifikátory: (základy teorie v bezpečnostní praxi). *Kriminalistika*: *časopis pro kriminalistickou teorii a praxi* [online]. Praha: Odbor vydavatelství a tisku MV ČR [?], 1999, **XXXII**(3) [cit. 2012-02-01]. Dostupné z: http://aplikace.mvcr.cz/archiv2008/casopisy/kriminalistika/1999/9903/rak.html.

TinyMCE - editor pro fajnšmekry i běžné uživatele. In: *TinyMCE - editor pro fajnšmekry i běžné uživatele | Drupal.cz* [online]. 2006, 2006-10-08 23:10 [cit. 2012-01- 10]. Dostupné z: http://www.drupal.cz/clanky/moduly/tinymce-editor-pro-fajnsmekry-ibezne-uzivatele.

*EVOS* [on-line]. [cit. 2011-07-13]. Dostupný z: http://evos.webzdarma.cz/.

## <span id="page-50-0"></span>**Ostatní**

TESAŘÍK, Josef, GRUBLOVÁ, Eva. *STATUT MORAVSKÉ VYSOKÉ ŠKOLY OLOMOUC, o.p.s.* Olomouc, 2011. 13 s.

## **Seznam obrázků**

<span id="page-51-0"></span>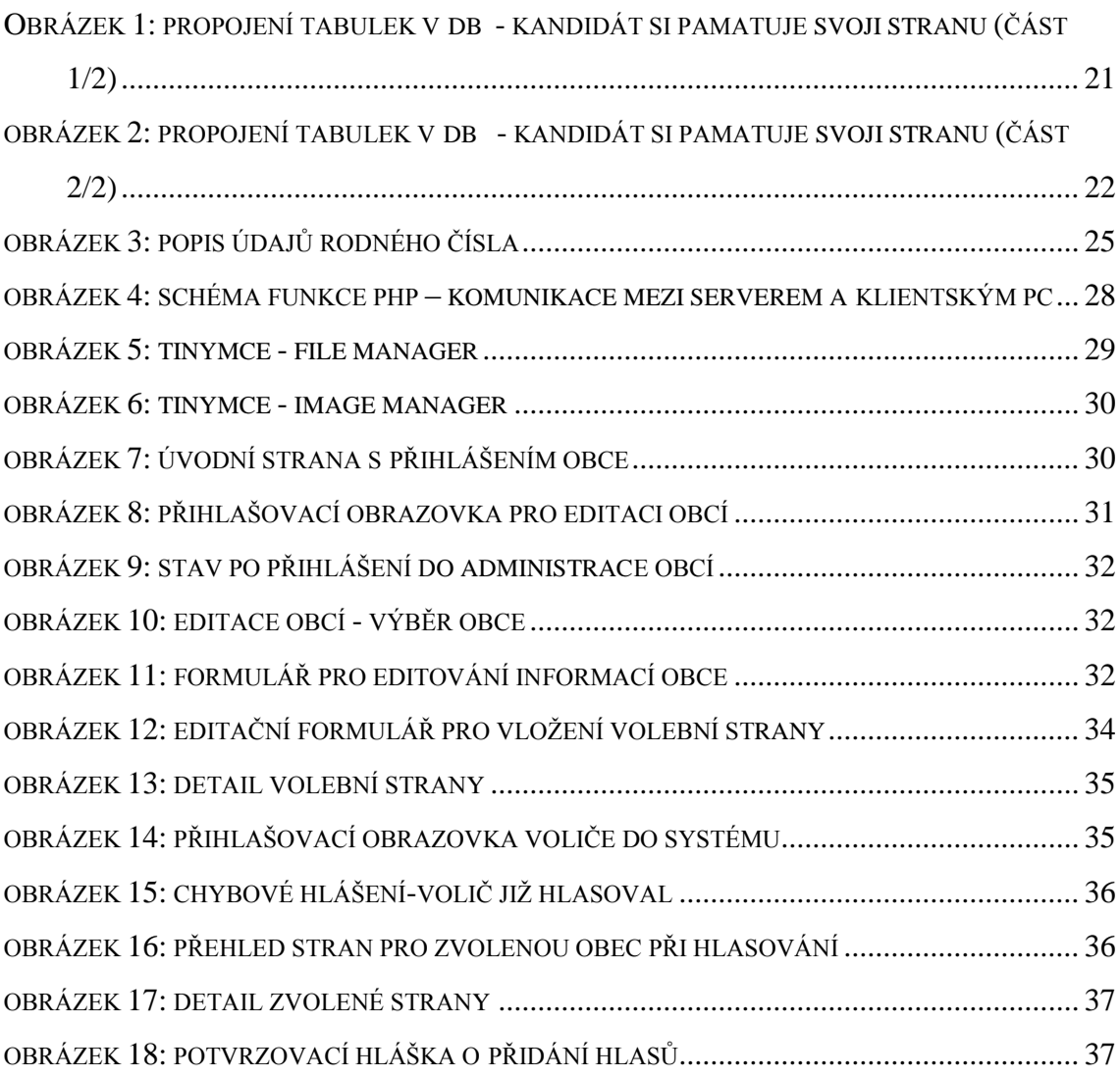

## <span id="page-51-1"></span>**Seznam tabulek**

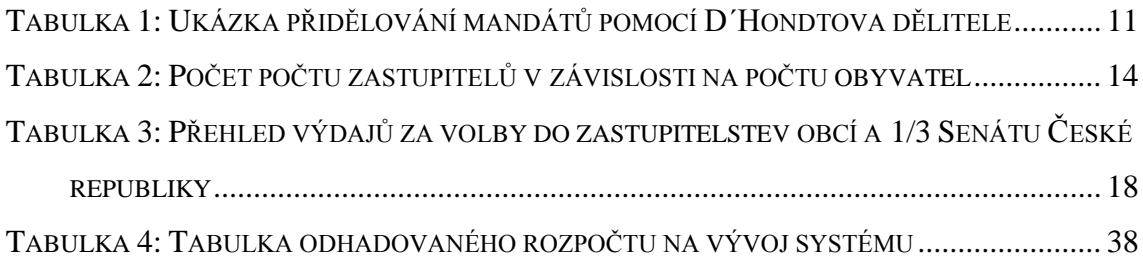

# <span id="page-51-2"></span>**Seznam zdrojových kódů**

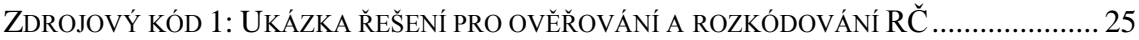